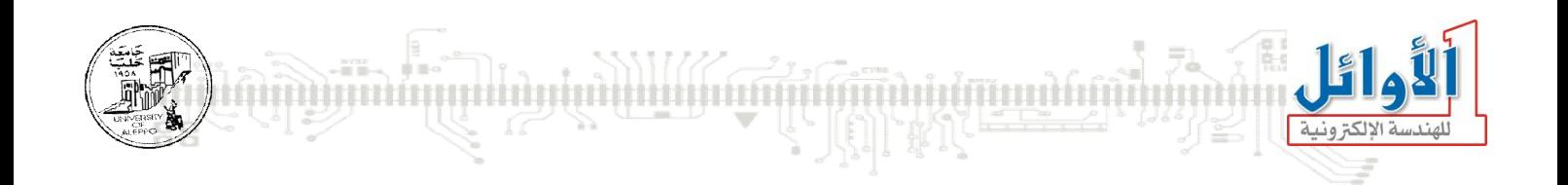

# برمجة المتحكمات المصغرة

## التجاربالعملية

## **الجلسة التاسعة**

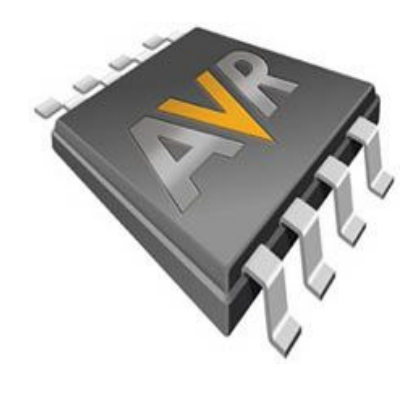

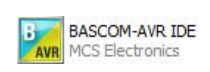

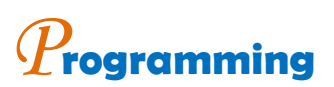

# *E***mbedded** *S***ystems** *M***icrocontroller**

*You Can Practice Microcontroller Programming Easily Now!* 

*WALID BALID, Tuesday, December 15, 2009* 

التجرية السادسة والعشرون: الاتصالات التسلسلية السلامية التجرية السادسة والعشرون: الاتصالات التسلسلية

#### الغاية من التجرية:

دراسة بروتوكول الاتصال الت*س*لسلي RS232 وتطبيقاته في أنظمة التحكم الرقمي.

#### **برتوكولات الاتصال:**

تتفرع بروتوكولات الاتصال بشكل عام إلى فرعين رئيسيين:

- اتصالات تفرعية.
- اتصالات تسلسلية.

يختصر استخدم الاتصالات التفرعية من أجل نقل البيانات بسرعات عالية جدا ولمسافات قصيرة جدا ، والسبب ية محدودية المسافة هو تشكل السعات الطفيلية والضجيج العالي على مسارات خطوط النقل التفرعية عند ازدياد طول الناقل، كما أن حجم الناقل سيكون كبير وبالتالي فإن كلفة الناقل ستكون كبيرة أيضاً.

تستخدم الاتصالات التسلسلية على نطاق أوسع بكثير من الاتصالات التفرعية وتمتاز بمناعة عالية ضد الضجيج

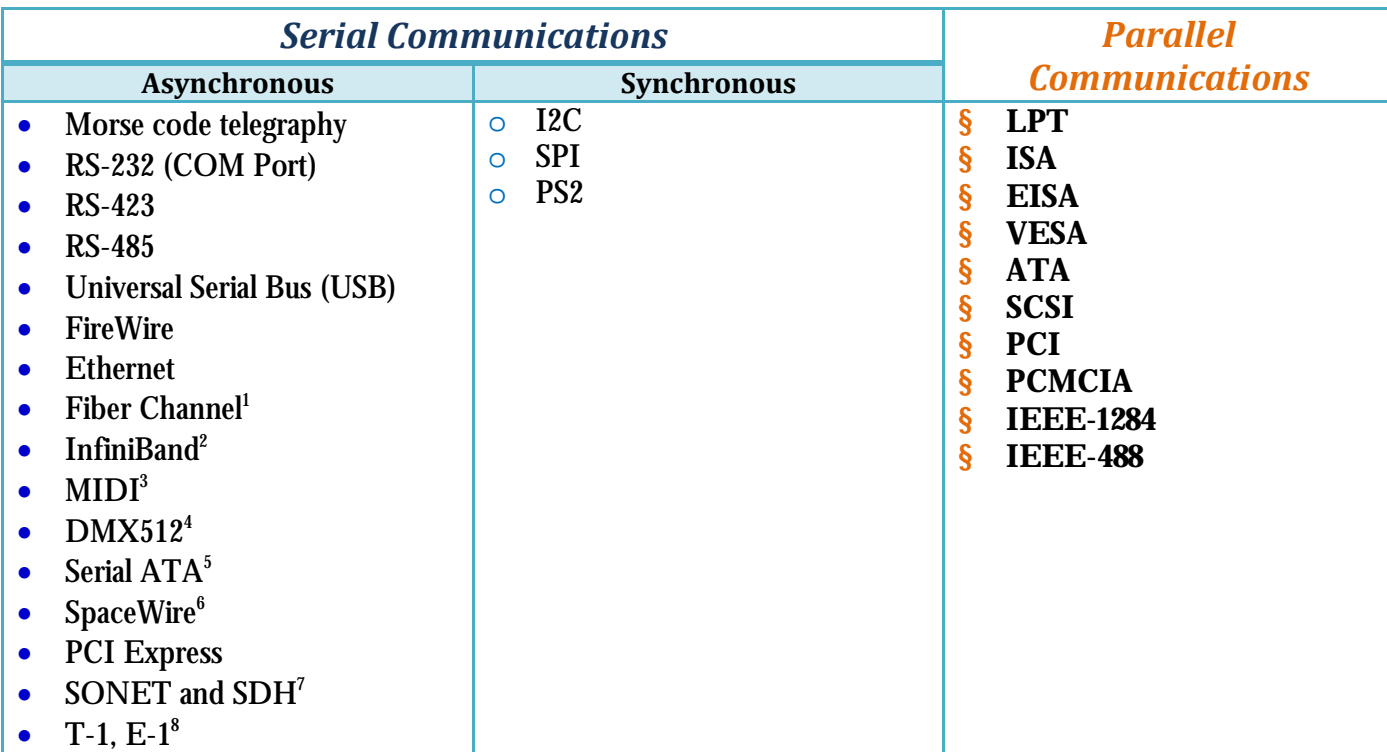

ونقل لمسافات بعيدة، كما أن حجم الناقل سيكون صغير وكلفته ضئيلة نسبيا مقارنة مع الناقل التفرعية.

 $\overline{a}$ 

<sup>1</sup> High-speed, for connecting computers to mass storage devices

<sup>2</sup> Very high speed, broadly comparable in scope to PCI

<sup>&</sup>lt;sup>3</sup> Control of electronic musical instruments

<sup>4</sup> Control of theatrical lighting

<sup>&</sup>lt;sup>5</sup> New replacement for parallel IDE 6 Spacecraft communication network

High speed telecommunication over optical fibers

<sup>&</sup>lt;sup>8</sup> High speed telecommunication over copper pairs

**BASCOM-AVR IDE Practical Class 9 Programming Microcontrollers** بروتوكول الاتصال الت*سلسلي* RS232.

هو عبارة عن برتوكول اتصال تسلسلي غير متوافت يستخدم من أجل الربط بين طرفيتين، تسمى الأولى  ${\rm DTE}^9$  ${\rm DCE}^{10}$  وتسمى الثانية

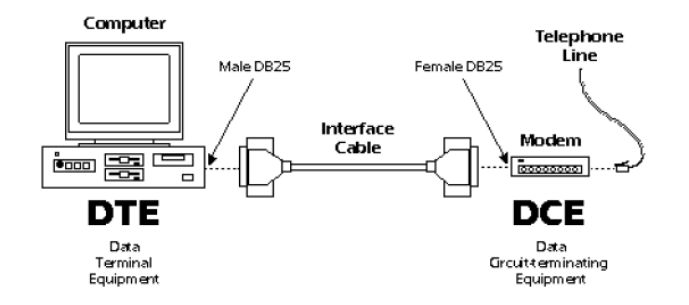

يتم إرسال كل بايت كحزمة مؤلفة من مجموعة بتات على الشكل التالي:

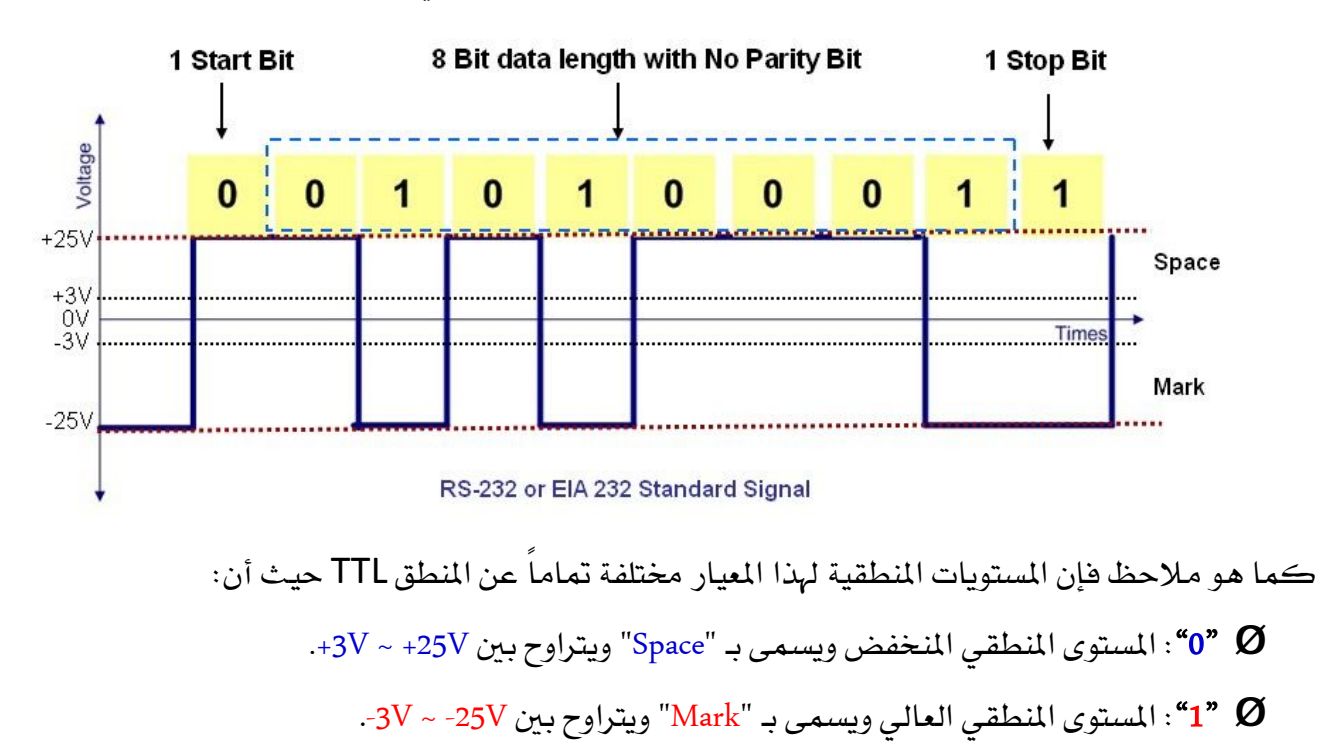

.-3V ~ +3V **"x"** Ø

**ملاحظة: إن جهد الدارة المفتوحة يجب أن لا يتجاوز 25V± بالنسبة للنقطة الأرضية "GND"، كما أن تيار الدارة 500mA**

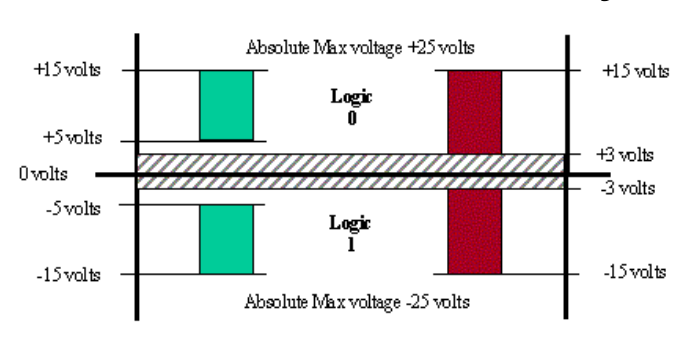

<sup>9</sup> Data Terminal Equipment (computer)

 $\overline{\phantom{a}}$ 

<sup>10</sup> Data Circuit-terminating Equipment (modem)

 **RS232**

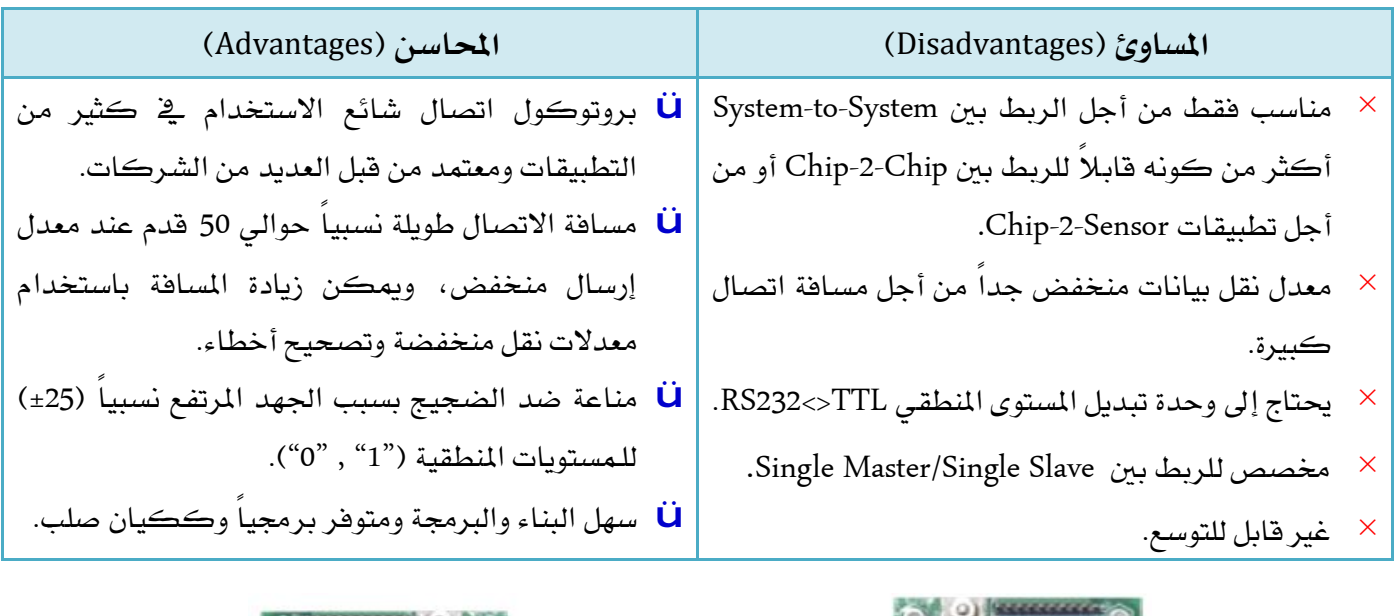

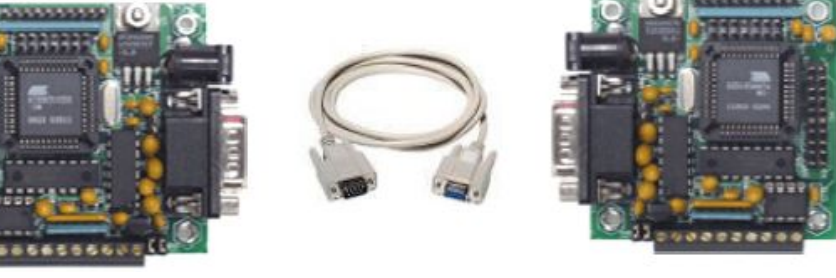

#### عناوين بوابات الاتصال الت*سلسلي* RS232 ـ2ٍ الحا*سب*:

يوجد في الحاسب منافذ اتصال تسلسلي وفق المعيار RS232 وتسمى "Serial Port "COM ، الجدول التالي يوضح عناوين هذه المنافذ.

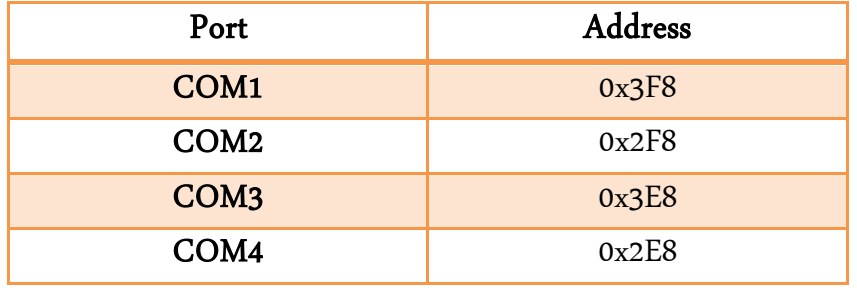

يتوضع منفذ الاتصالات التسلسلي COMx على الوجه الخلفي للحاسب وهو من النوع DB-9Pin كما في الشكل:

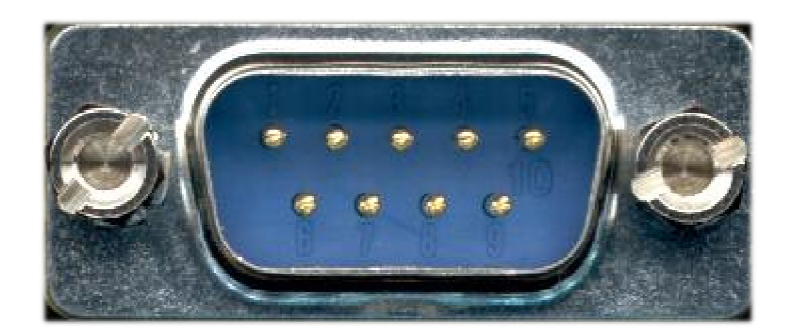

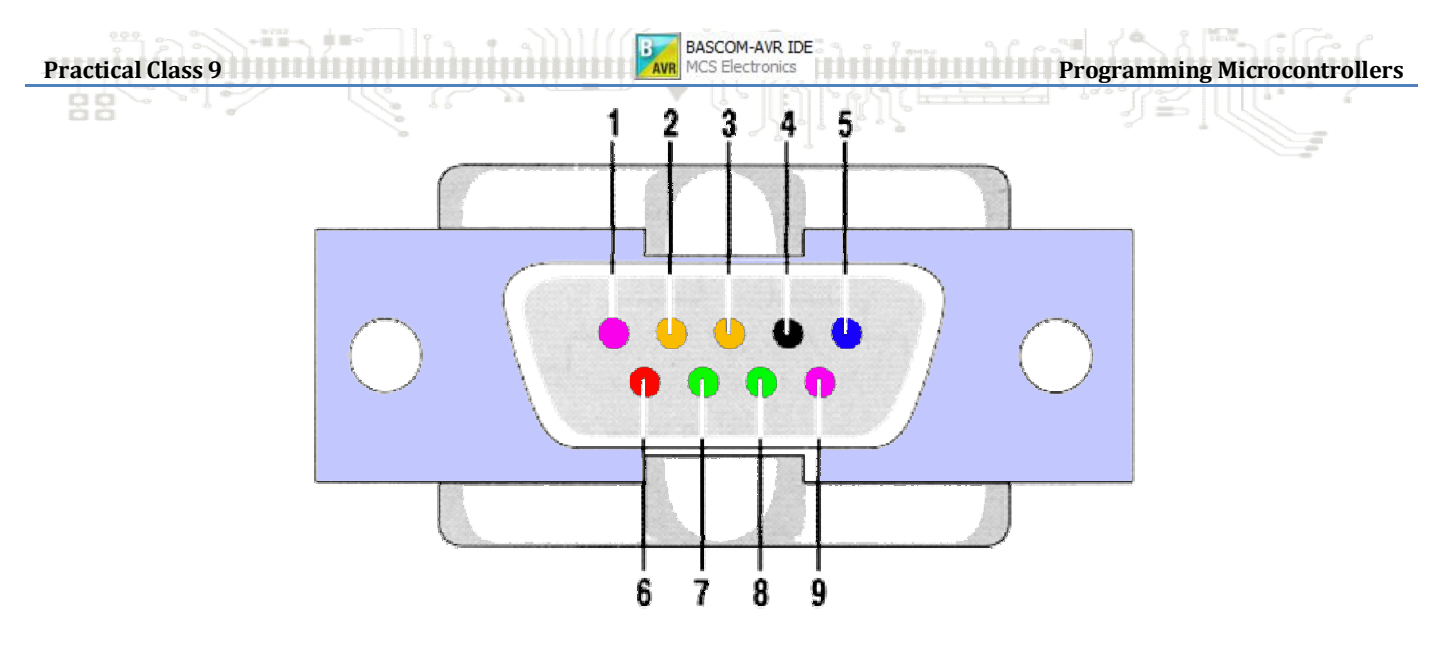

يحتوي المنفذ على تسع نقاط (9 ,.... ,3 ,.... ) وظائفها مبينة في الجدول التالي:

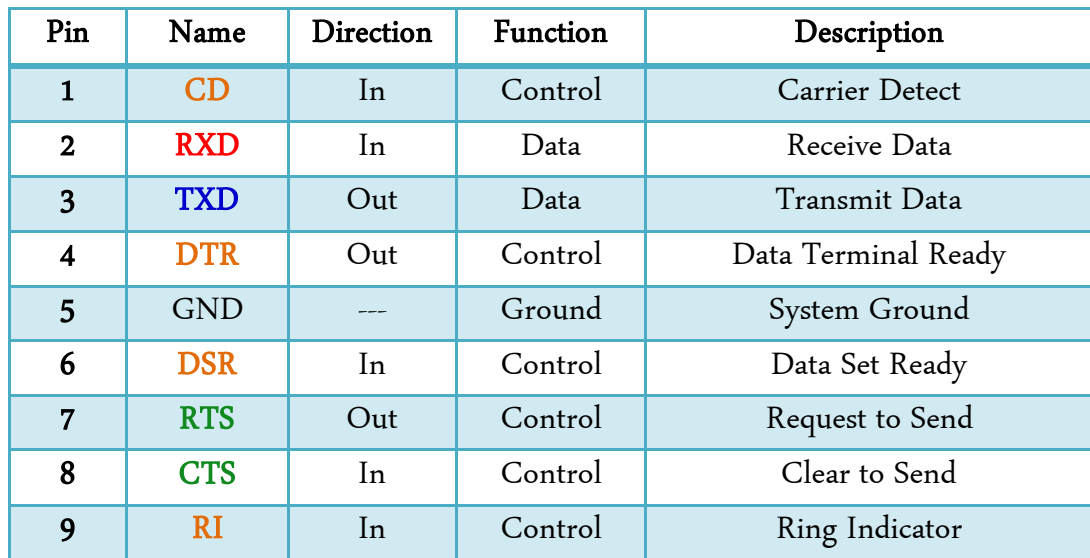

#### **:CD – Carrier Detect (Control sent from DCE to DTE)**

قطب كشف حامل إشارة الرنين ويستخدم فقط في حال استخدام البوابة من أجل ربط بين حاسب وجهاز مودم.

#### **:RxD – Receive Data (Data sent from DCE to DTE)**

قطب مدخل استقبال البيانات المرسلة من الطرفية الثانوية (DCE) إلى الطرفية الرئيسية (DTE).

Idle State, "1 or Negative" (Mark state, "0 or Positive" عند انتهاء استلام البيانات.

#### **:TxD – Transmit Data (Data sent from DTE to DCE)**

قطب خرج البيانات المرسلة من الطرفية الرئيسية (DTE) إلى الطرفية الثانوية (DCE).

Idle State, "1 or Negative" Mark state, "0 or Positive" عند انتهاء إرسال البيانات.

 **:DTR – Data Terminal Ready (Control sent from DTE to DCE)** قطب تحكم يشير إلى أن الطرفية (DTE) جاهزة للاتصال مع الطرفية الأخرى، فإذا كانت الطرفية الثانية (DCE) \_ نمط البطالة يقوم بإخراجها إلى النمط الفعال.

#### **:DSR – Data Set Ready (Control sent from DCE to DTE)**

قطب تحكم يشير إلى أن الطرفية (DCE) ـ2 حالة اتصال مع الطرفية الرئيسية (DTE). فعال (0°) عند وجود الاتصال، ويعود إلى نمط البطالة (1°) فور انتهاء الاتصال.

#### **:RTS – Request To Send (Control sent from DTE to DCE)**

قطب تحكم يقوم بإعلام الطرفية (DCE) أن البيانات جاهزة للإرسال من الطرفية الرئيسية (DTE)، وبالتالي يمكن استخدام هذه الإشارة من أجل تفعيل دارة الاستقبال قبل إرسال أي إشارة.

فعال (0°) عندما تكون الطرفية الرئيسية جاهزة لإرسال البيانات، ويعود إلى نمط البطالة (1°) فور انتهاء إرسال البيانات.

#### **:CTS – Clear To Send (Control sent from DCE to DTE)**

قطب تحكم يقوم بإعلام الطرفية الرئيسية (DTE) أنه استلم إشارة الإعلام بإرسال البيانات السابقة ويمكنها الآن أن تبدأ بإرسال البيانات إلى الطرفية الثانوية (DCE)، وبالتالي يمكن استخدام هذه الإشارة من أجل تفعيل دارة الاستقبال قبل إرسال أي إشارة.

فعال (0°) عندما تكون الطرفية الثانوية جاهزة لاستلام البيانات، ويعود إلى نمط البطالة (1°) فور انتهاء استلام البيانات.

#### **:RI – Ring Indicator (Control sent from DCE to DTE)**

قطب تحكم يقوم بإعلام الطرفية الرئيسية (DTE) بوجود رنين من أجل فتح الخط، ويستخدم فقط في حال استخدام البوابة من أجل ربط بين حاسب وجهاز مودم.

عموماً، فإنه من أجل تحقيق اتصال بين طرفيتين بدون مصافحة يكف*ى* توصيل قطب الإرسال "TxD" والاستقبال **"RxD" ع**لى التوازي المتعاكس كما <u>ب</u>ـُ الشكل التالي:

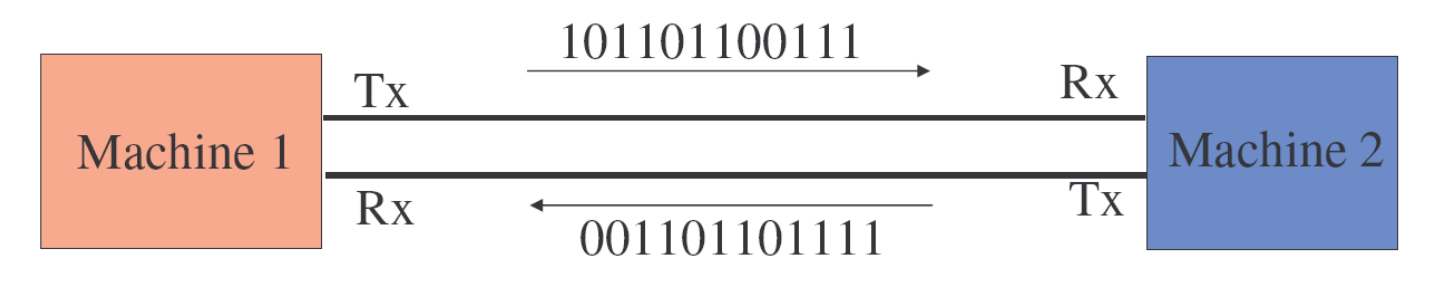

**Practical Class 9 Programming Microcontrollers** 

أما يـِّ حال وجود مصّافحة (Hardware handshaking) بين الطرفيتين فإنه يجب توصيل قطبي التحكم المتناظرين (RTS, CTS) بالإضافة لقطبي الإرسال والاستقبال (TxD, RxD)، ويتم التخاطب بين الطرفيتين:

- ققوم الطرفية الأولى بتفعيل أمر التحكم على القطب CTS من أجل إعلام الطرفية الثانية بأنها سوف T ترسل بيانات.
- تقوم الطرفية الثانية بالرد على الطرفية الأولى بتفعيل القطب RTS إذا كانت جاهزة لاستقبال البيانات،  $\bm{\mathcal{D}}$ وإلا بيقي القطب RTS في حالة عدم تفعيل (نمط البطالة).
	- ي حال كانت الطرفية الثانية مشغولة ولم ترد على طلب الطرفية الأولى فيوجد لدينا حالتين:  $\bm{\mathcal{Q}}$
- إما أن تقوم الطرفية الأولى بإعادة الطلب مرة ثانية بعد زمن محدد حتى تحصل على أذن الإرسال.
- أو أن تقوم الطرفية الثانية بتفعيل القطب RTS فور انتهائها من العملية التي كانت تشغلها، وخلال هذا الوقت تبقى الطرفية الأولى في حالة انتظار رد الطرفية الثانية.

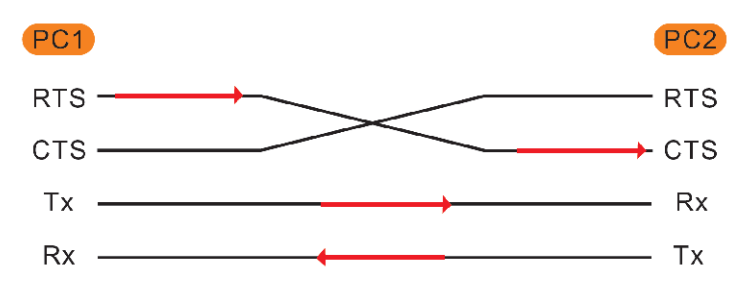

#### **RS232**

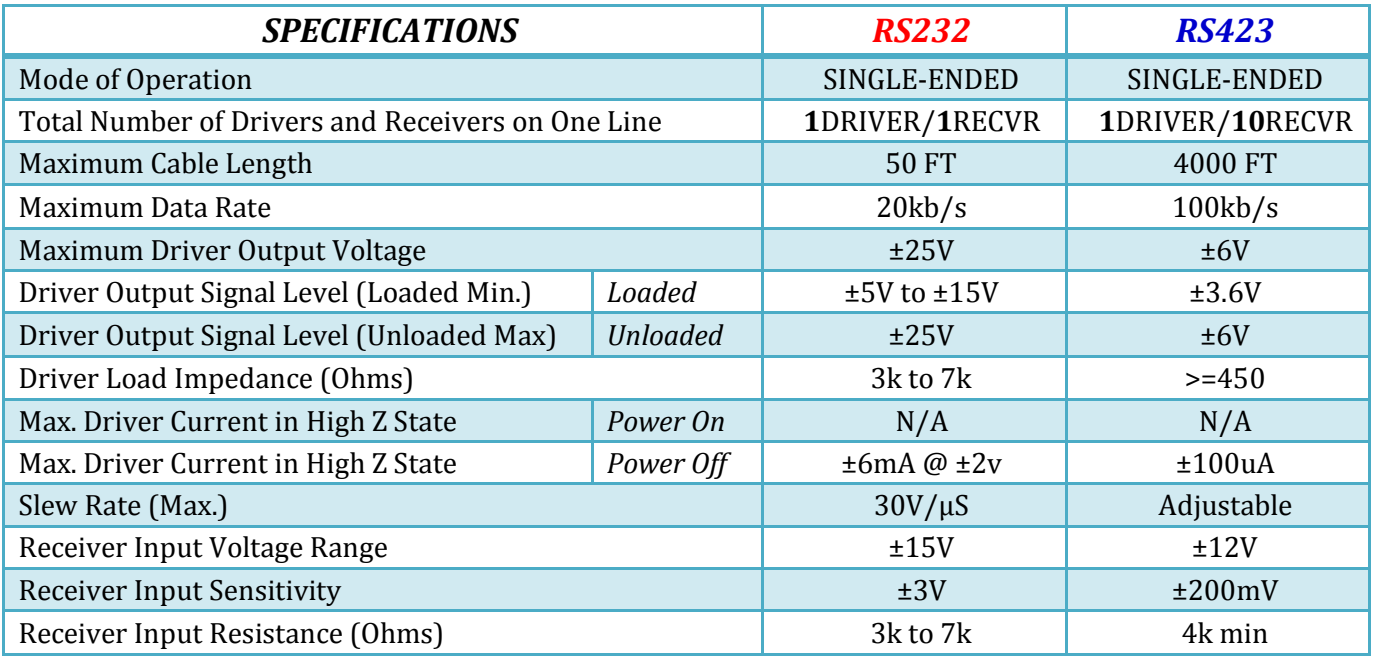

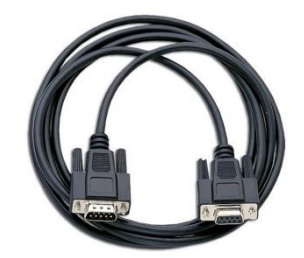

إن المواصفات القياسية لبروتوكولات الاتصال المذكورة أعلاه توصى باستخدام كابل

مزدوج مجدول 24AWG ويحوي على Shield محيط بالعازل الداخلي، وذو سعة نقل

 $100\Omega$  وممانعة مميزة 100 $16$ PF/FT

مفهوم **الاتصالات الت***س***لسلية المتزامنة (Synchronize) وغير المتزامنة (Asynchronize):** 

أولاً: الاتصالات المتوافتة (المتزامنة): يكون فيها بروتوكول الإرسال مؤلف من خطين على الأفل أحدهما خط التزامن (clock or strobe)، وبالتالي فإن سرعة إرسال البيانات تتحدد من خلال تردد إشارة التزامن يحث يتم إرسال كل بت من البتات تسلسليا عند جبهة التزامن (صاعدة أو هابطة).

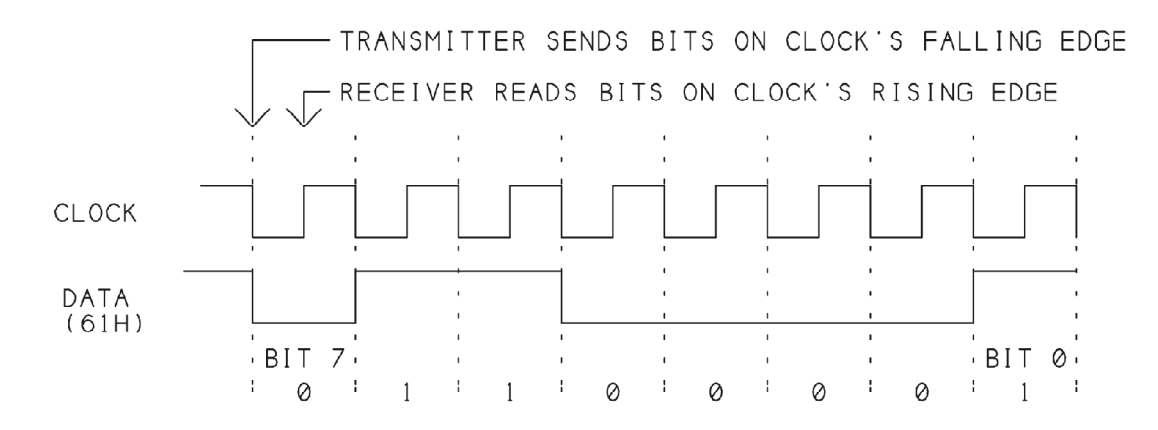

ملاحظة: بازدياد المسافة بين الطرفيتين فإنه يحصل انحراف\انزياح بين إشارة التواقت وبين إشارة البيانات مما يؤدى إلى فشل عملية النقل.

ثانياً: اتصالات غير متوافتة (غير متزامنة): لا تحوي على خط تزامن وإنما يتم بدء عملية الإرسال بإرسال بت بدء الإرسال (Start Bit) والذي بدوره يعلم المستقبل أن الذي يليه هو بايت البيانات، وبعدها يتم إرسال البايت المطلوب وتنتهي عملية إرسال البايت بإرسال بت التوقف (Stop Bit) والذي بدوره يعلم المستقبل أن عملية إرسال البايت قد انتهت ويجب تخزين البايت في مسجل نافذة الاستقبال والتحضر لاستقبال البايت التالي إن وجد.

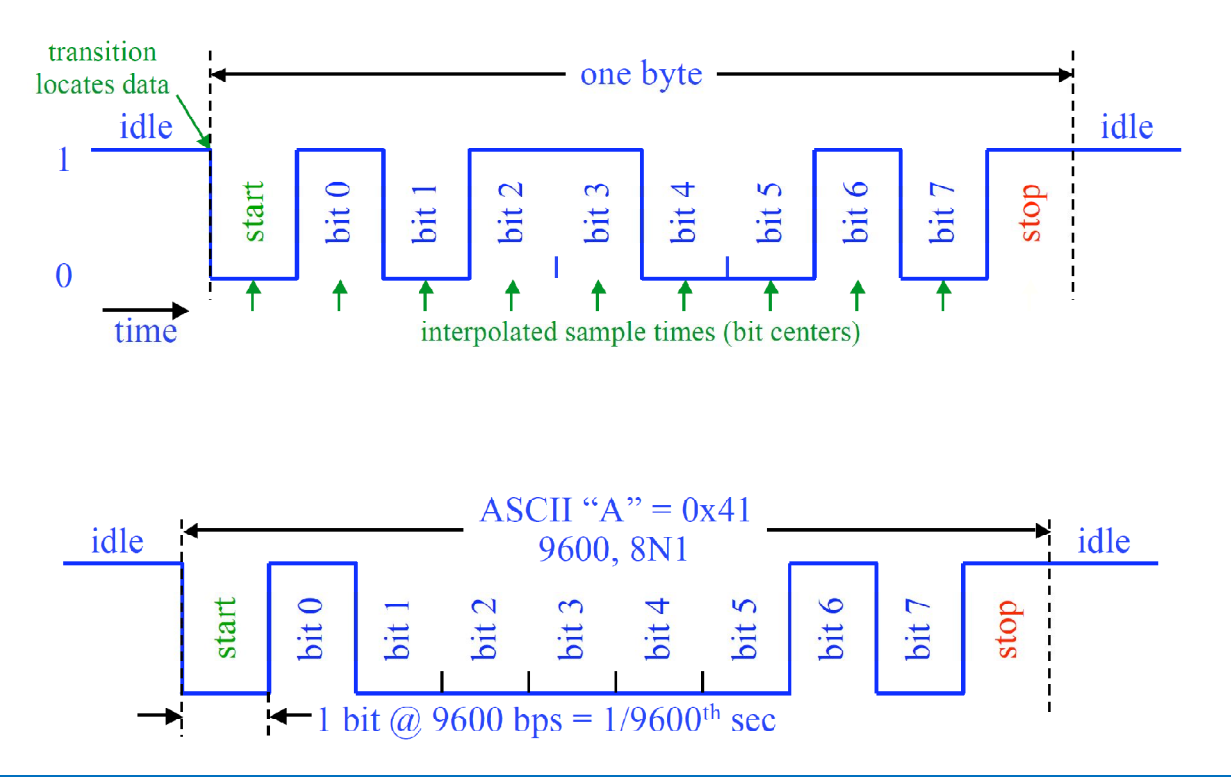

**Practical Class 9 Programming Microcontrollers** 

ملاحظة: بخلاف الاتصالات المتوافتة فإن ازدياد المسافة بين الطرفيتين لا يؤدي إلى فشل عملية النقل، كما أن هذه الطريقة أقل كلفة وأبسط بنية وأسهل برمحة.

هناك بارامترات يجب تحديدها بين المرسل والمستقبل قبل إرسال البيانات يخ الاتصالات غير المتوافتة وهي:

- لّ تحديد نمط الإرسال: أحادي الاتجاه (Half-Duplex) أو شائي الاتجاه (Full-Duplex).
	- .6, 7 or 8 bit :تحديد عدد البتات لكل محرف: 6, 7 or 8 bit
		- ال تحديد معدل سرعة الإرسال (Baud Rate).
- ن المستخدام أو عدم استخدام خانة فحص الإيجابية (Parity Bit)، ويٌّ حال الاستخدام يجب السي تحديد نمط فحص خانة الإيجابية (Even or Odd).
	- . تحديد عدد بتات التوقف (2 1, 1.5 or 2).

الإرسال أحادي الاتجاه (Half-Duplex): تتم فيه عملية الاتصال بين الطرفيتين باتجاه واحد فقط يۓ نفس اللحظة الزمنية، فإما أن تكون يۓ حالة إرسال أو استقبال. الإرسال شائي الاتجاه (Full-Duplex) : يمكن أن تكون الوحدة الطرفية في حالة إرسال واستقبال في نفس اللحظة الزمنية.

خانة الإيجابية (Parity Bit): خانة يضيفها المرسل ويستخدمها المستقبل لضمان عدم ضياع المعلومات، وتتعلق خانة الانجابية بعدد الواحدات في البابت المرسل.

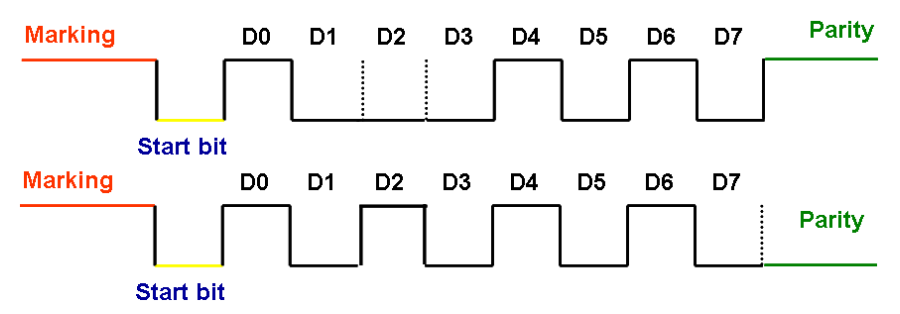

يخ حال كون خانة الابجابية "Even" فإن هذه الخانة تملك القيمة "0" إذا كان عدد الواحدات يخ البابت المرسل زوجي وإلا فستصبح "1". الأمثلة التالية توضح ذلك.

10110010 > Parity Bit = 0 | 10110110 > Parity Bit = 1

يِّ حال كون خانة الابجابية "Odd" فإن هذه الخانة تملك القيمة "0" إذا كان عدد الواحدات في البابت المرسل فردي وإلا فستصبح "1". الأمثلة التالية توضح ذلك.

10110010 > Parity Bit = 1 | 10110110 > Parity Bit = 0

عدد البتات لكل معرف (N): يتم فيها التصريح عن عدد البتات لبايت البيانات التي سيتم إرسالها ، فإما أن تكون 5, 6, 7 or 8bit ، ولكن يجب الانتباه مثلاً : في حال إرسال N=7bit فإن قيم العظمى ASCII=127.

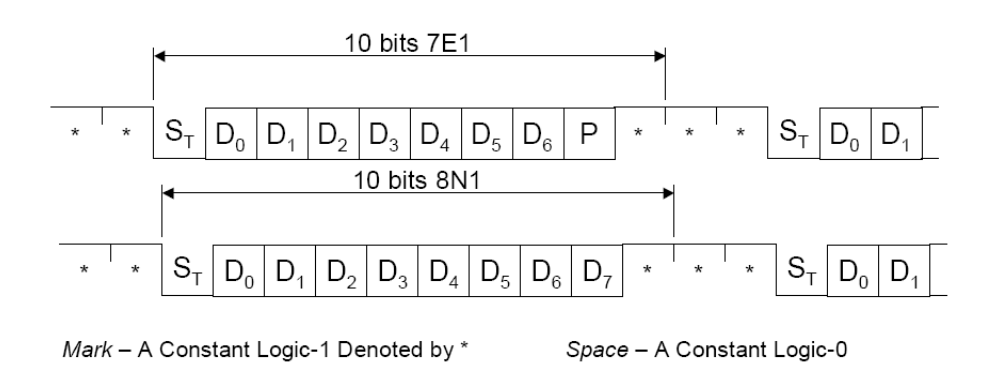

خانة بت التوقف (Stop Bit) : يعلم المرسل من خلالها المستقبل بانتهاء عملية الإرسال. 2 1, 1.5 or بت.

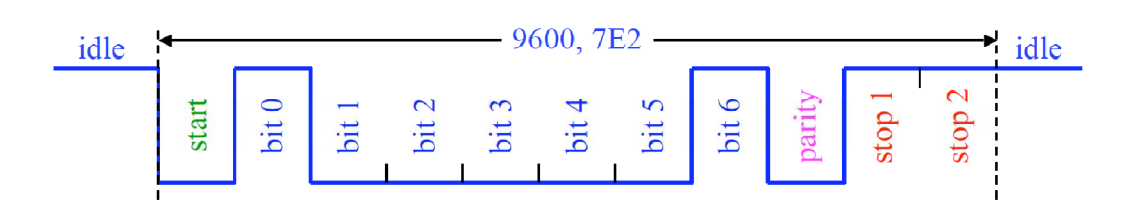

معدل سرعة النقل (Baud Rate): وهو عدد البتات المرسلة خلال ثانية واحد على خط اتصال تسلسلى، وهناك قيم قياسية متعارف عليها لمعدلات النقل وهي:

300, 600, 1200, 2400, 4800, 9600, 19200, 38400, 57600, 115200, etc…

إن الزمن اللازم لإرسال بت واحد يعطي بالعلاقة التالية:

Computer

$$
Bit_{Time} = \frac{1}{Baud Rate}
$$

إن عدد البايتات التي يمكن إرسالها خلال ثانية واحدة يمكن حسابها من العلاقة التالية:

$$
Bytes_{Num/1sec} = \frac{Baud Rate}{8}
$$

Computer

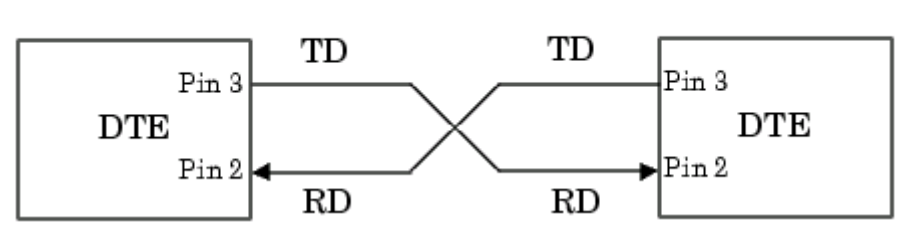

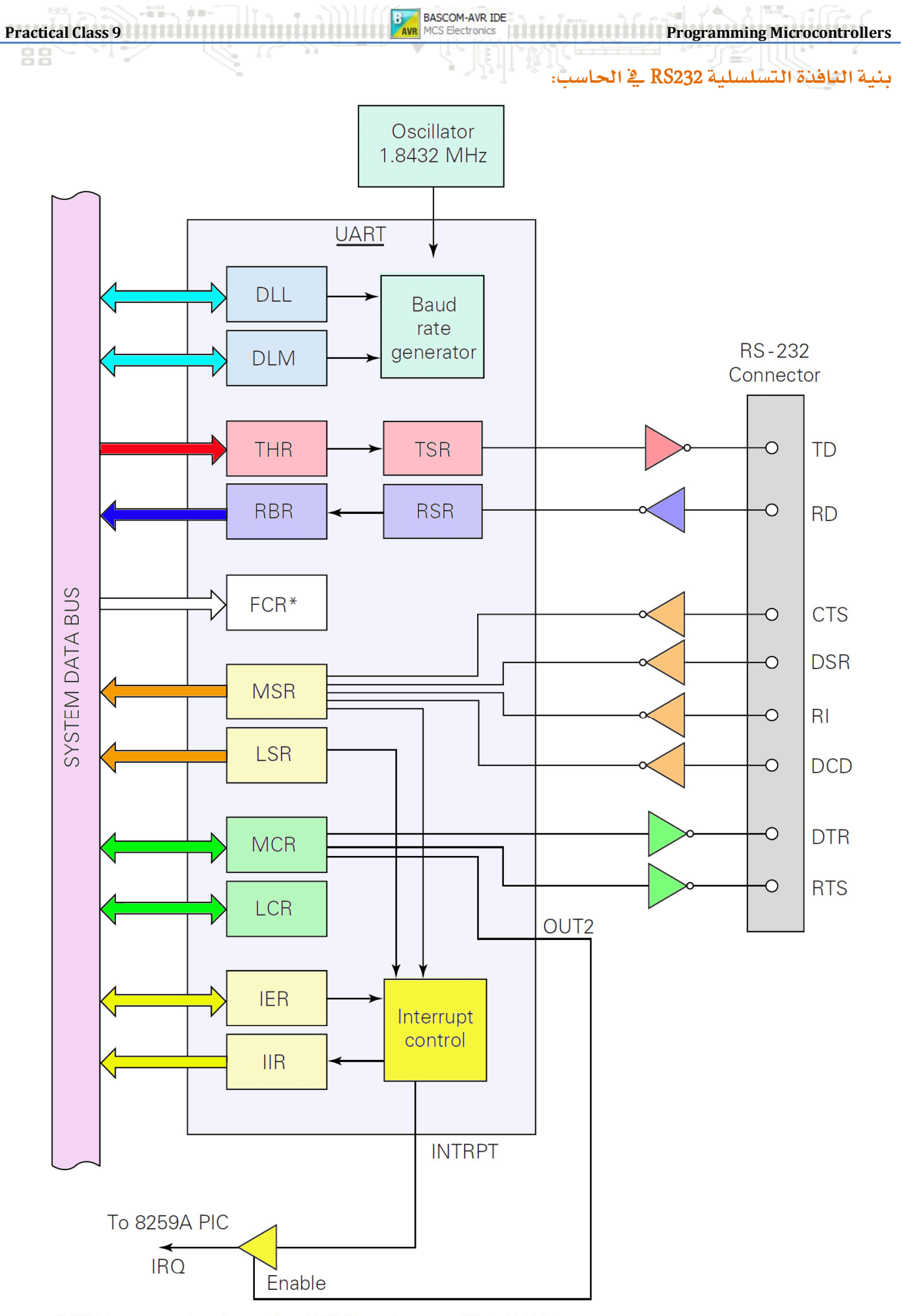

\*FCR is present only on the 16550 and compatible UARTs

المبحلات الداخلية للنافذة التسلسلية RS232 \_ الحاسب:

إن ينبة منفذ الاتصالات التسلسلية في الحاسب عبارة عن الدارة المتكاملة UART-8250 حيث تمتلك هذه بدورها مجموعة من المسجلات الوظيفية ومسجلات التحكم والحالة ومسجلات مقاطعات النافذة التسلسلية.

الجلسة التاسعة التاسعة التاسعة المستورة المستورة التاريخ العام المستورة التاريخ التاريخ التحامل المسترة التحكمات الصغرة

**IOR**, Input/Output Register /

COM1: 0x3F8 **|** COM2: 0x2F8

يتم منه قراءة البيانات الواردة عبر القطب RxD وإرسال البيانات الصادرة عبر القطب TxD.

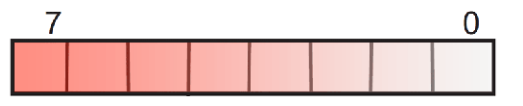

**LCR**, Line Control Register

COM1: 0x3FB **|** COM2: 0x2FB

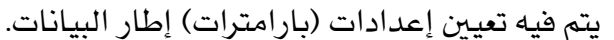

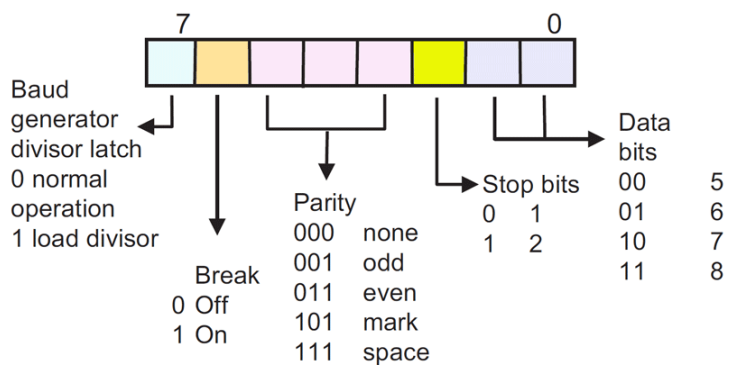

**LSR**, Line Status Register

#### COM1: 0x3FD **|** COM2: 0x2FD

يتم منه فراءة حالة العمليات الجارية على الخط من أجل كشف الأخطاء والاستعلام عن حالة مسجل الإرسال.

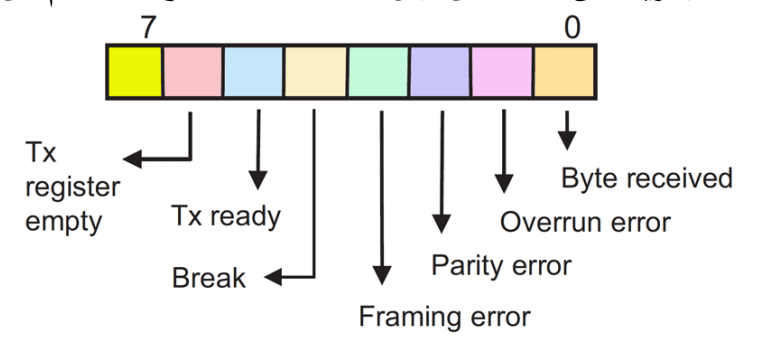

**MCR**, Modem Control Register

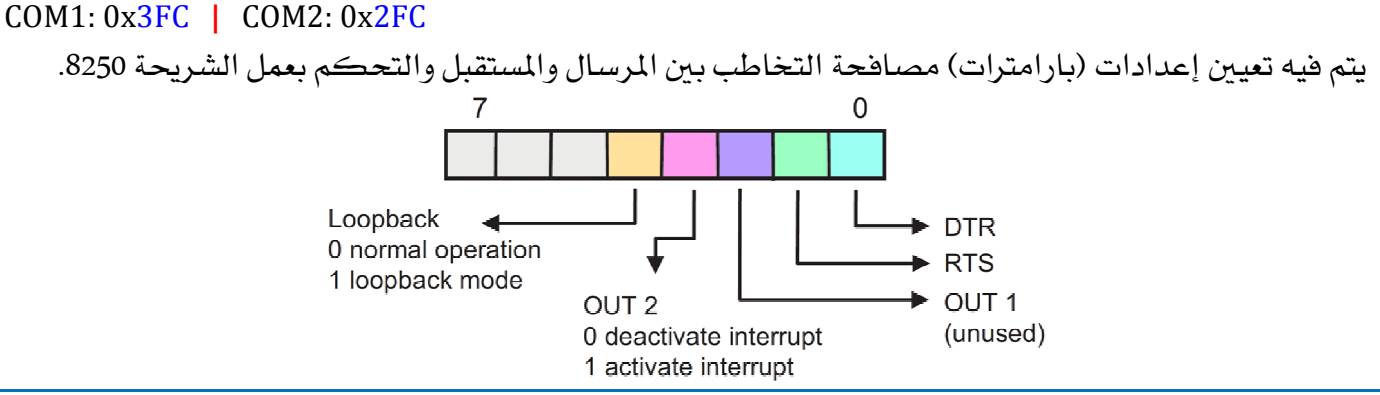

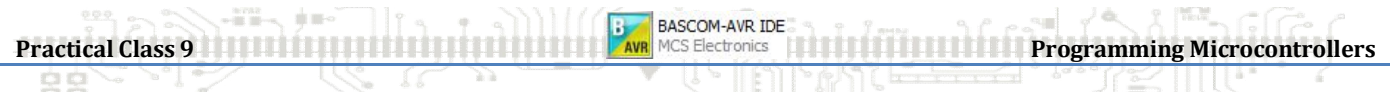

**MSR**, Modem Status Register

#### COM1: 0x3FE **|** COM2: 0x2FE

يتم منه قراءة حالة خطوط التحكم حيث أن "**dxxx=1**" إذا كانت حالة خطوط التحكم قد تفيرت منذ آخر

عملية قراءة.

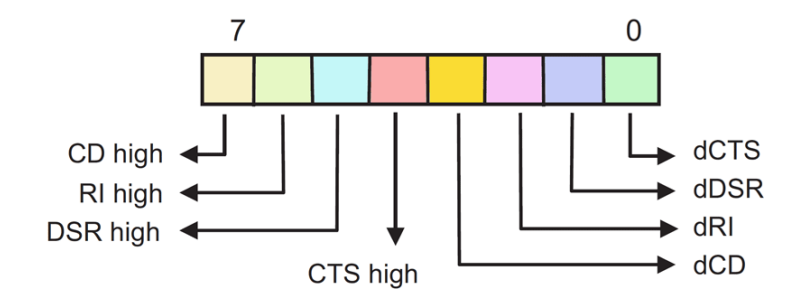

مسجل تفعيل المقاطعات (**IER**, Interrupt Enable Register):

COM1: 0x3F9 **|** COM2: 0x2F9 تملك النافذة التسلسلية COM أربعة مقاطعات داخلية (Active**")** موصلة إلى المعالج عن طريق أحد فطب مقاطعة المعالج، هذا القطب هو قطب المقاطعة IRQ4 للمنفذ COM1 وقطب المقاطعة IRQ3 للمنفذ COM2.

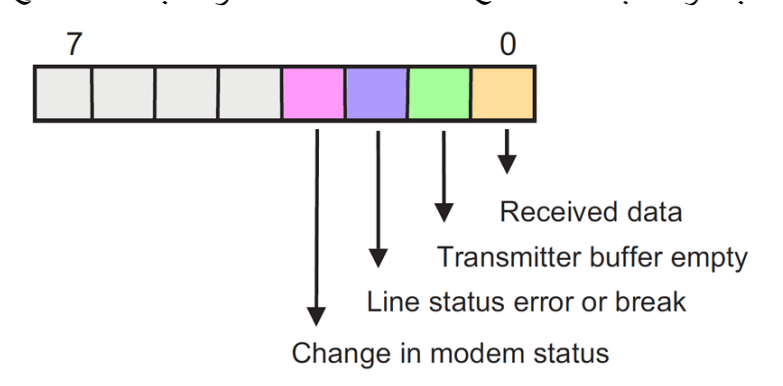

مسجل التعرف لهوية المقاطعة ( **IIR**, Interrupt Identifation Register):

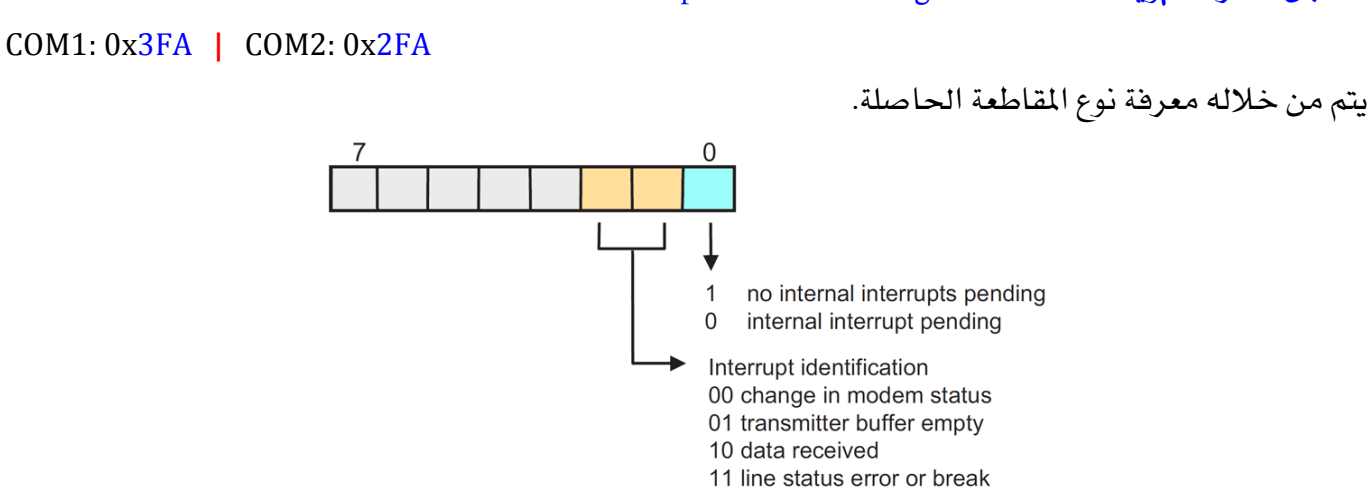

**ملاحظة:** في حال تواجد منفذ اتصالات COM3 مثلا أو غيره، فيمكن الحصول على مجال عناوين مسجلات هذا المنفذ من إدارة أجهزة النظام في لوحة التحكم.

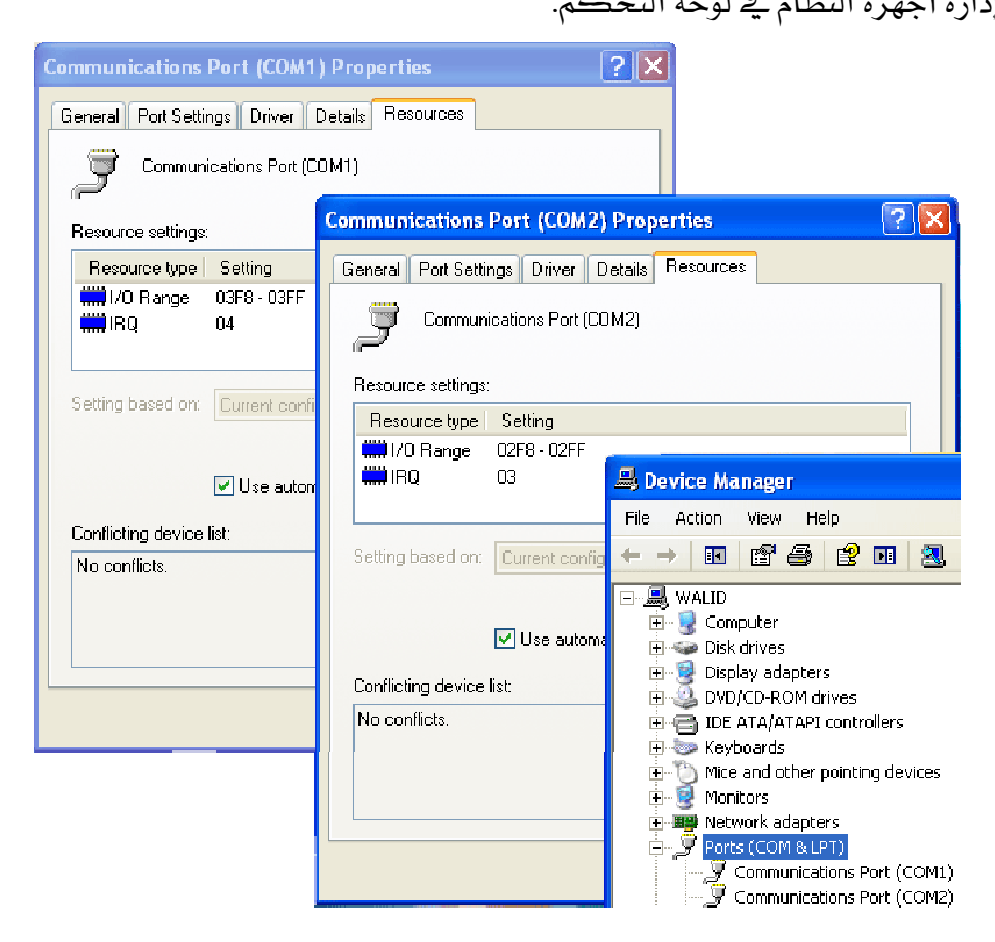

#### معدل النقل للنافذة التسلسلية:

يتم حساب فيمة معدل النقل استناداً إلى تردد هزاز كريستالى موجود على نفس الشريحة 8250 والذي يساوي الي 1.8432MHZ، ومقسم "Divisor".

$$
BAUD = \frac{1.8432 \times 10^6}{16 \times Divisor}
$$

مثال: من أجل معدل نقل 9600bps أحسب قيمة Divisor؟

$$
Divisor = \frac{1.8432 \times 10^6}{16 \times BAUD} = \frac{1.8432 \times 10^6}{16 \times 9600} = 12
$$

إن القيمة D=12 هي فيمة المقسم ويجب تحميلها إلى النافذة UART8250 كمايلي:

- تفعيل Bit7=1 من مسجل التحكم بالخط (LCR).
- كتابة النبل الأدني (LSB) من قيمة بايت المقسم إلى العنوان (0x3F8).
- كتابة النبل الأعلى (MSB) من قيمة بايت المقسم إلى العنوان (0x3F9).
	- إلغاء تفعيل 8=Bit7 من مسجل التحكم بالخط (LCR).

**Practical Class 9 Programming Microcontrollers** 

**VB, MVS2008.net COM**

إن التعامل مع المسجلات بشكل مستقل يعتبر معقداً بعض الشيء، لذلك توفر البيئات البرمجية المرئية أدوات (ActiveX & OCX Components) تمكن المبرمج من القراءة والكتابة من مسجلات المنفذ بشكل مباشر كذلك استثمار المقاطعات والأحداث دون الحاجة إلى الوصول البرمجي المباشر للـ Bios ، بالإضافة إلى إمكانية إعداد بارامترات المنفذ بشكل مبسط جداً.

إن هذه الأدوات تختلف ياختلاف البيئة البرمجية المستخدمة أو الشركة المزودة.

تمتلك بيئة VB6 أداة تسمى "MSComm" وهي عبارة عن "OCX" (MSCOMM32.ocx) تمكّن المستخدم من التخاطب مع منفذ الاتصالات التسلسلية COM بشكل مرن.

ملاحظة: إن هذه الأداة يجب تتصيبها في مجلد النظام System32 ليتمكن المبرمج من التعامل معها ، أو يمكن تنصيب مكتبات التحديث SP6 لبيئة VB6 وهي تحتوي على جميع الأدوات.

믋 đ 后. Ħ 鳎 2 MSComm

يخ حال كان المشروع الذي تم إنشاؤه هو "Standard EXE" فإنه يجب تحميل الأداة إلى شريط الأدوات في بيئة VB6 من مدير الأدواة كما في الشكل أدناه، أما في حال كان المشروع هو "Enterprice Edition"

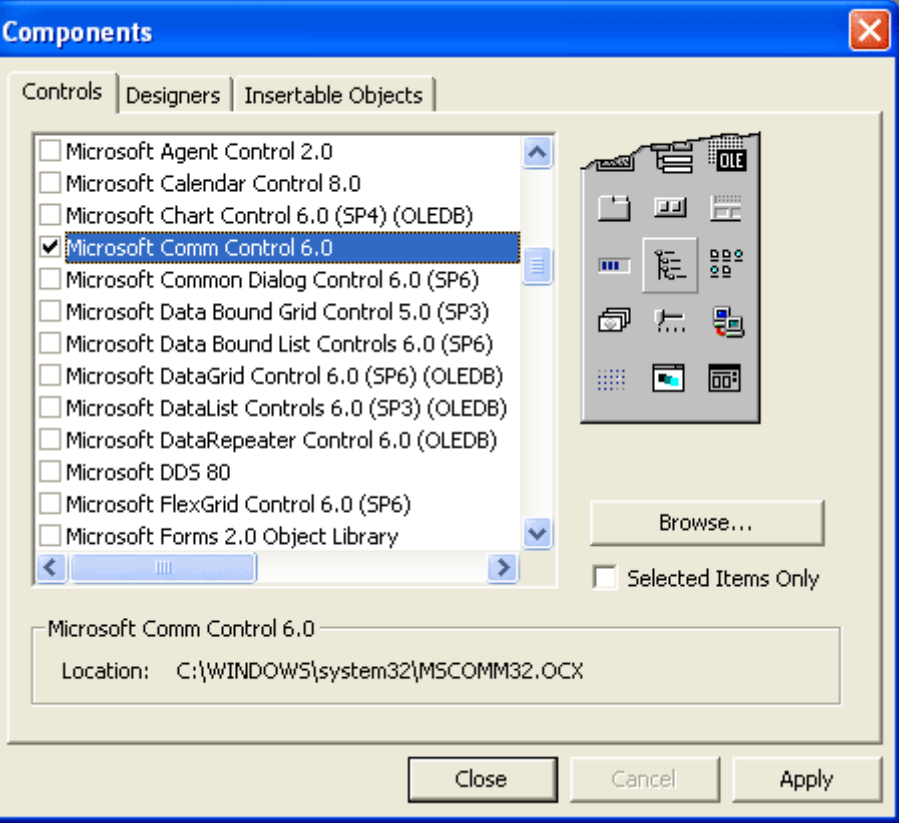

أما بالنسبة للبرمجة في بيئة "Microsoft Visual Studio 2008" فالأمر مشابه تماماً لبيئة VB6 إلا أنّ الأداة أصبحت ضمن شريط الأدوات الأساسية وتدعى "SerialPort" كما أنها يمكن أن تستخدم في أي لغة برمجية داخل بيئة net. وذلك لأن الواجهة البرمجية والأدوات مشتركة وتختلف اللغة النصية فقط (VB.net, C#.net or C++.net).

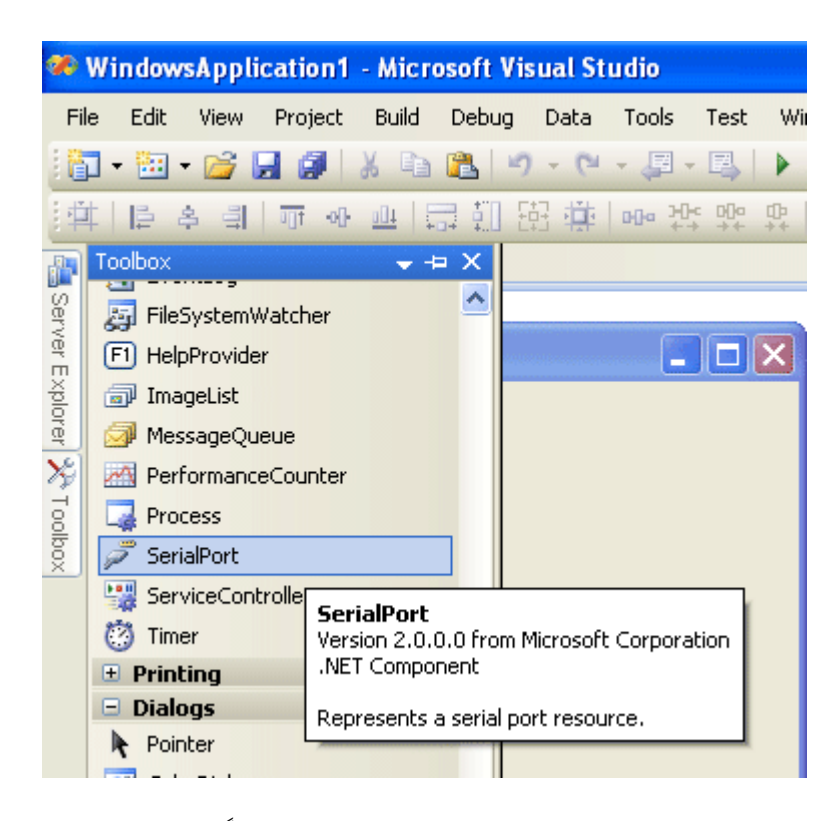

ملاحظة إن التعامل مع الموديل البرمجي للأداة SerialPort مشابه تماماً (إلا من تغييرات في شكل التعليمات) للموديل البرمجي في بيئة VB6.

### أولاً : البرمجة في بيئة VB6:

سنقوم بإنشاء واجهة برمجية من أجل إرسال واستقبال البيانات بين حاسبين عبر منفذ الاتصالات التسلسلية (COM) وسوف نشرح التعليمات من خلال البرنامج الرئي*سي*.

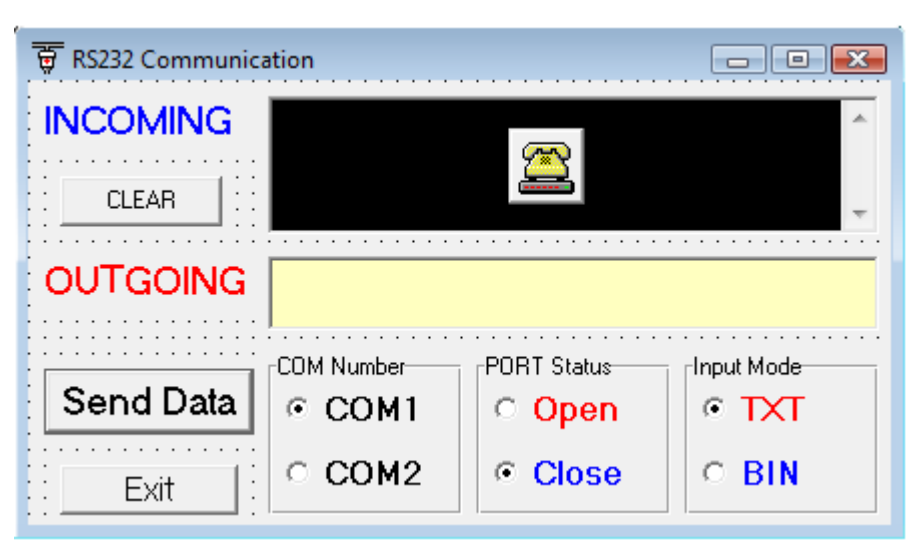

الشكل حانباً بيىن شكل الواجهة Test1/ProjRS232.vbp سوف يتم إرسال البيانات المكتوبة في مربع النص "OutGoing" عند الضغط على الزر "Send Data" كذلك سوف يتم استقبال جميع البيانات الواردة على النافذة االتسلسلية وإظهارها في مربع النص "InComing" بشكل آلي.

```
BASCOM-AVR IDE
Practical Class 9 Programming Microcontrollers
                   البرنام<del>ج: المستقدم المستقدم المستقدم المستقدم المستقدم المستقدم المستقدم المستقدم المستقدم المستقدم المستقدم ال</del>
Private Sub Form_Load() 
     MSComm1.CommPort = 1 
     MSComm1.Settings = "9600,N,8,1" 
     MSComm1.RThreshold = 1 
     MSComm1.InputLen = 0 
     MSComm1.InBufferCount = 0 
End Sub
Private Sub cmdClear_Click() 
     txtOutput.Text = "" 
     txtInput.Text = "" 
End Sub
Private Sub optCOM1_Click() 
     MSComm1.CommPort = 1 
End Sub
Private Sub optCOM2_Click() 
     MSComm1.CommPort = 2 
End Sub
Private Sub optOpen_Click() 
     MSComm1.PortOpen = True
End Sub
Private Sub optClose_Click() 
     MSComm1.PortOpen = Flase
End Sub
Private Sub optTXT_Click() 
     MSComm1.InputMode = comInputModeText 
End Sub
Private Sub optBIN_Click() 
     MSComm1.InputMode = comInputModeBinary 
End Sub
Private Sub cmdSendData_Click() 
     MSComm1.Output = txtOutput.Text & Chr(13) 
End Sub
Private Sub cmdExit_Click() 
     If MSComm1.PortOpen = True Then MSComm1.PortOpen = Flase
     End 
End Sub
Private Sub MSComm1_OnComm() 
Static sBuff As String
     If MSComm1.CommEvent = comEvReceive Then 
         If optBIN.Value = True Then
              sBuff = sBuff & StrConv(MSComm1.Input, vbUnicode) 
              txtInput.Text = sBuff 
         Else 
              txtInput.Text = txtInput.Text & MSComm1.Input 
         End If
     End If
End Sub
```
الجلسة التاسعة التحكمات المسنورة التي تاريخ التي انتقاء المعامرة التي تاريخ التي يوسع التحكمات المسنورة :**"MSComm"** MSComm1.CommPort = N تعيين البوابة المطلوب برمجتها حيث "N" هو رقم البوابة. MSComm1.Settings = "Baud, Parity, Bits, Stop" تعيين بارامترات البوابة (معدل النقل، خانة الإيجابية، عدد بتات الإرسال، عدد بتات التوقف). MSComm1.RThreshold = n تحديد عدد المحارف التي يجب أن تتواجد في مسجل بفر الاستقبال قبل إطلاق الحدث "comEvReceive" (مقاطعة استقبال)، وِيٍّ حال كانت قيمة n=0 فسيتم إلغاء هذه المقاطعة. MSComm1.InputLen = n تحديد عدد المحارف التي سيتم إدخالها ـ2 كل عملية قراءة لبفر الاستقبال، و\_2 حال كانت قيمة n=0 فسيتم قراءة كامل محتوى البفر عند أول تعليمة قراءة. MSComm1.InBufferSize = n تحديد سعة مسجل بفر الاستقبال (1024~1). MSComm1.OutBufferSize = n تحديد سعة مسجل بفر الارسال (1024-1). MSComm1.InBufferCount = n تعود بعدد المحارف الموجودة في مسجل بفر الاستقبال. MSComm1.OutBufferCount = n تعود بعدد المحارف الموجودة في مسجل بفر الإرسال. MSComm1.PortOpen = True | Flase |فتح||إغلاق البوابة التسلسلية. MSComm1.InputMode = comInputModeText | comInputModeBinary تعيين شكل البيانات (محرية | رقمي) التي سيتم قرائتها باستخدام التعليمة "Input" والموافقة لشكل البيانات المرسلة. var = MSComm1.InPut إدخال البيانات من مسجل بفر الاستقبال. MSComm1.OutPut = var إرسال البيانات إلى مسجل بفر الإرسال.

MSComm1.CommEvent = Value

تعود بقيمة تحدد آخر حدث أو خطأ تم في النافذة التسلسلية.

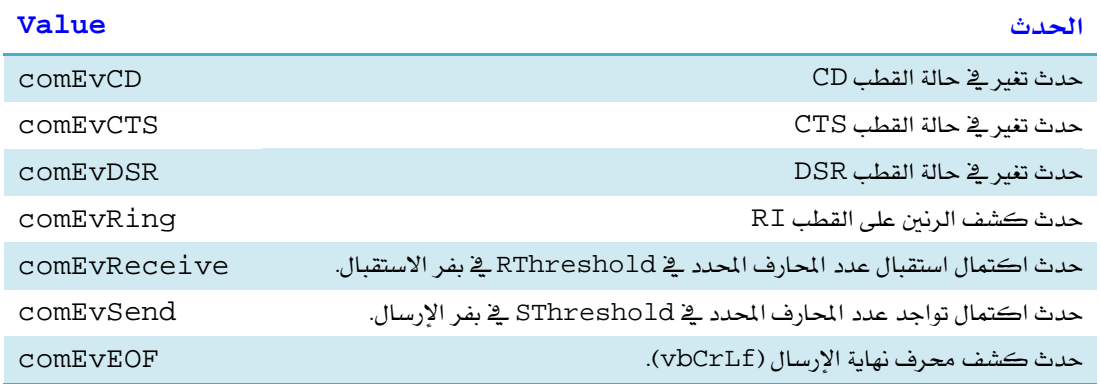

MSComm1.DTREnable = True | Flase تفعيل | إلغاء | قراءة حالة القطب DTR. من أجل (True) فإن القطب سيصبح 1″ عندما يكون المنفذ مفتوح، و 0″ عندما يكون المنفذ مغلق. من أجل (Flase) فإن حالة القطب ستكون ″0 `` بشكل دائم. MSComm1.Handshaking = comNone|comRTS|comXOnXoff|comRTSXOnXOff

**BASCOM-AVR IDE Practical Class 9 Programming Microcontrollers** تحديد نمط عمل المصافحة للنافذة التسلسلية. MSComm1.RTSEnable = True | Flase

تفعيل | إلغاء | قراءة حالة القطب RTS من أجل نمط مصافحة Hardware. فمن أجل (True) فإن القطب سيصبح ″1™ عندما يكون المنفذ مفتوح، و ″0" عندما يكون المنفذ مغلق. من أجل (Flase) فإن حالة القطب ستكون ″0" بشكل دائم.

#### طرق قراءة محتويات مسحل الأستقبال:

يوجد طريقتان لقراءة البيانات من مسجل الاستقبال للنافذة التسلسلية:

الفحص الدوري للمسجل (Poling the Port): تتم هذه الطريقة باستخدام مؤقت زمني بحث أنه كلما تحقق حدث المؤقت يتم فحص محتوى مسجل البيانات للنافذة التسلسلية وقخ حال وجدت بيانات يتم ف ائتها.

هذه الطريقة مفيدة جداً ڤي حال معرفة أطوال بلوكات البيانات التي يتم إرسالها مختلفة ولكنها تبدأ ببايت تعريف بداية البلوك (Header Byte) وتنتهي ببايت تعريف نهاية البلوك (Footer Byte).

Ü باستخدام مقاطعات الأحداث (OnComm() event): تتم هذه الطريقة باستخدام أحاداث النافذة التسلسلية OnComm حيث يتم القفز إلى برنامج تحقق أحد أحدث النافذة ويتم تنفيذ البرنامج لموافق لحالة الحدث.

هذه الطريقة مفيدة جداً ـ2 حال معرفة أطوال بلوكات البيانات التي سيتم استلامها ، كما انها أفضل باعتبار أن المعالج لن ينشغل بتفحص المسجلات بشكل دائم.

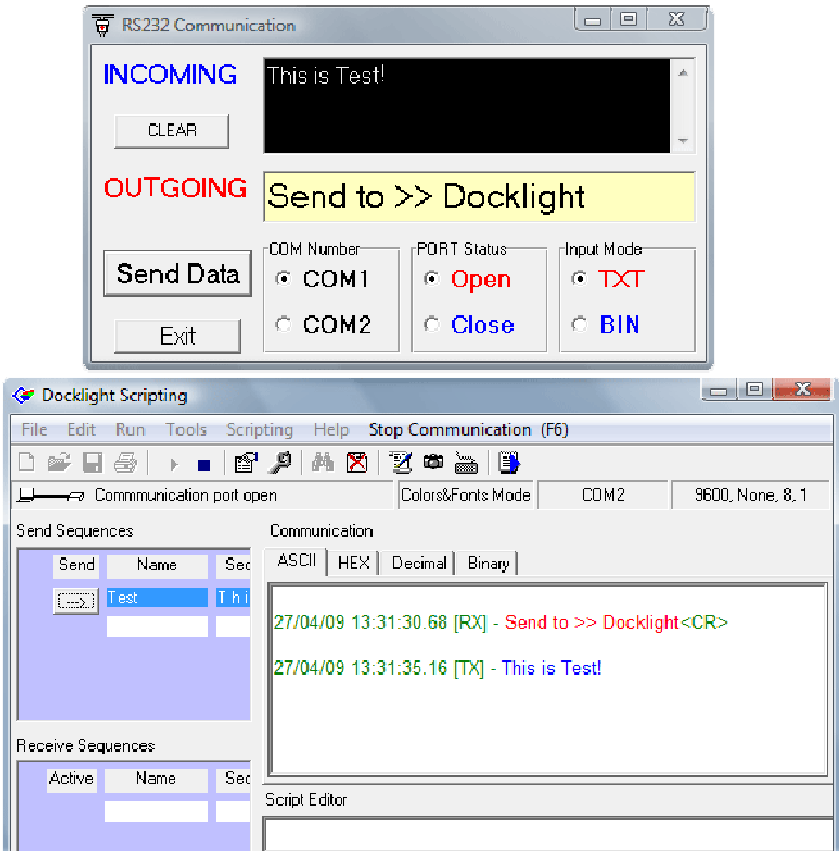

الجلسة التاسعة التاسعة التي تالية التي تالية BASCOM-AVR IDE تعالى المستخدمات التي توجه التحكمات المسغرة ثانياً: البرمجة في بيئة Matlab: يوجد في بيئة البرنامج Matlab تعليمات برمجية تمكن المبرمج من التعامل مع المنفذ التسلسلي، حيث أن هذه التعليمات هي عبارة عن موديولات بر مجية تم بنائها أصلاً في نفس البيئة التعليمات الأساسية: obj = serial('Port','PropertyName',PropertyValue,...) Ser = serial('COM1','BaudRate',9600,'DataBits',8, 'Parity','non'); تحديد بارامترات المنفذ التسلسلي (رقم المنفذ ، معدل النقل ، عدد بتات الإرسال). fopen(obj) fopen(Ser); فتح المنفذ التسلسلي. fclose(obj) fclose(Ser); إغلاق المنفذ التسلسلي. delete(obj) delete(Ser); تحرير البارامترات من الذاكرة. fprintf(fid, format, A, ...) fprintf(Ser,'This is Test'); إرسال البيانات بشكل محرية (TXT) إلى مسجل الإرسال. fwrite(fid, format, A, ...) fwrite(Ser,4); إرسال البيانات بشكل شائي (BIN) إلى مسجل الإرسال. A = fscanf(fid, format)  $A = f<sub>scanf(Ser)</sub>$ ; قراءة البيانات بشكل محرية (TXT) من مسجل الاستقبال.  $A = \text{freq}(fid)$  $A = \text{fread}(Ser)$ ; قراءة البيانات بشكل ثنائي (BIN) من مسجل الاستقبال. البرنامج: ser = serial('COM1','BaudRate',9600,'DataBits',8); fopen(ser) fprintf(ser,'This is Test')  $A = f<sub>scanf</sub>(ser);$ fprintf(ser,A) for  $i=1:5$  fwrite(ser,i); end  $A = \text{freq}(ser);$ fwrite(ser,A); fclose(ser) delete(ser) clear ser

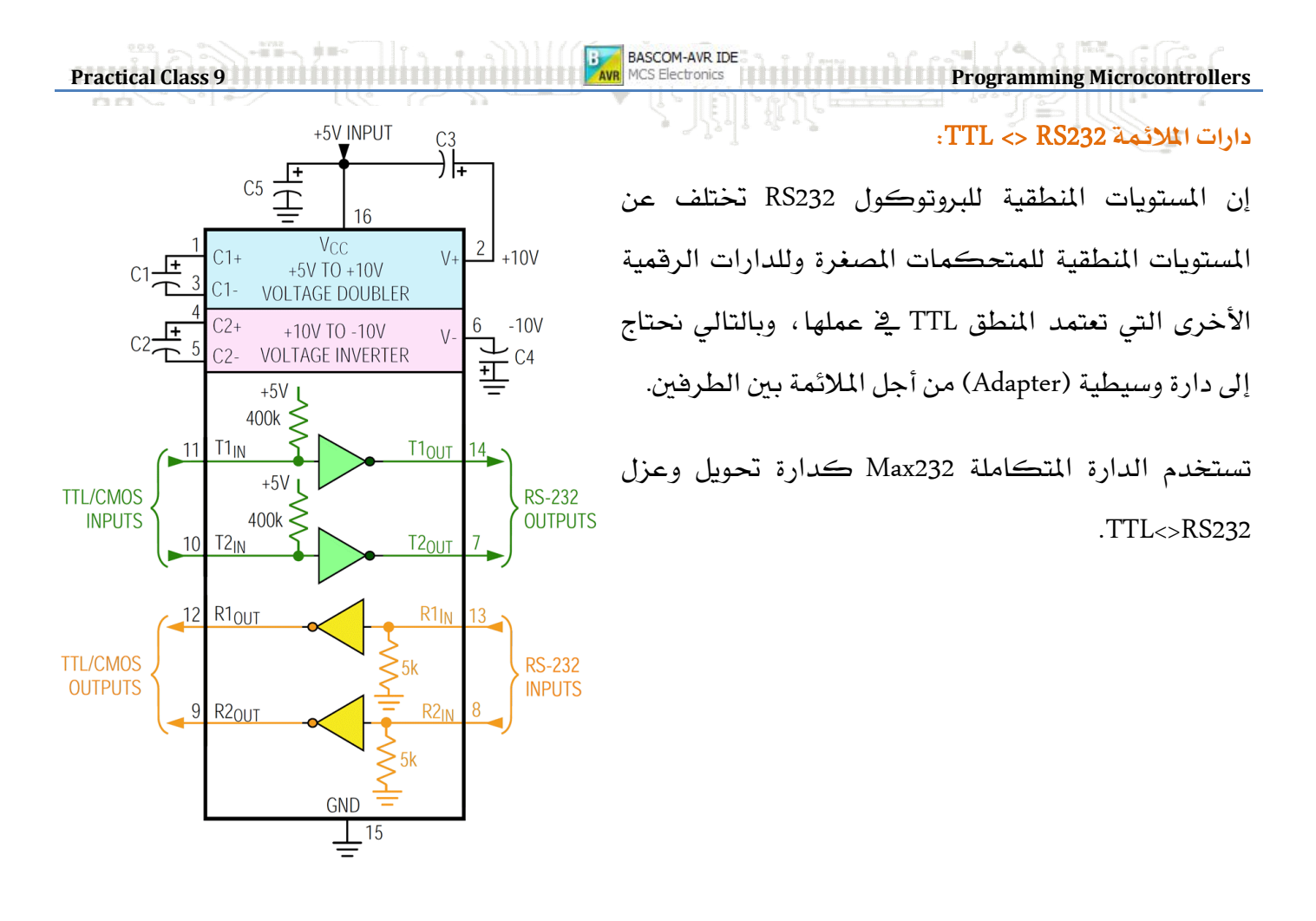

الشكل التالي يبين طريقة تحقيق دارة ملائمة TTL<>RS232 بين منفذ الحاسب التسلسلي (RS232) وبين نافذة تسلسلية (UART) لمتحكم مصغر باستخدام الدارة المتكاملة Max232.

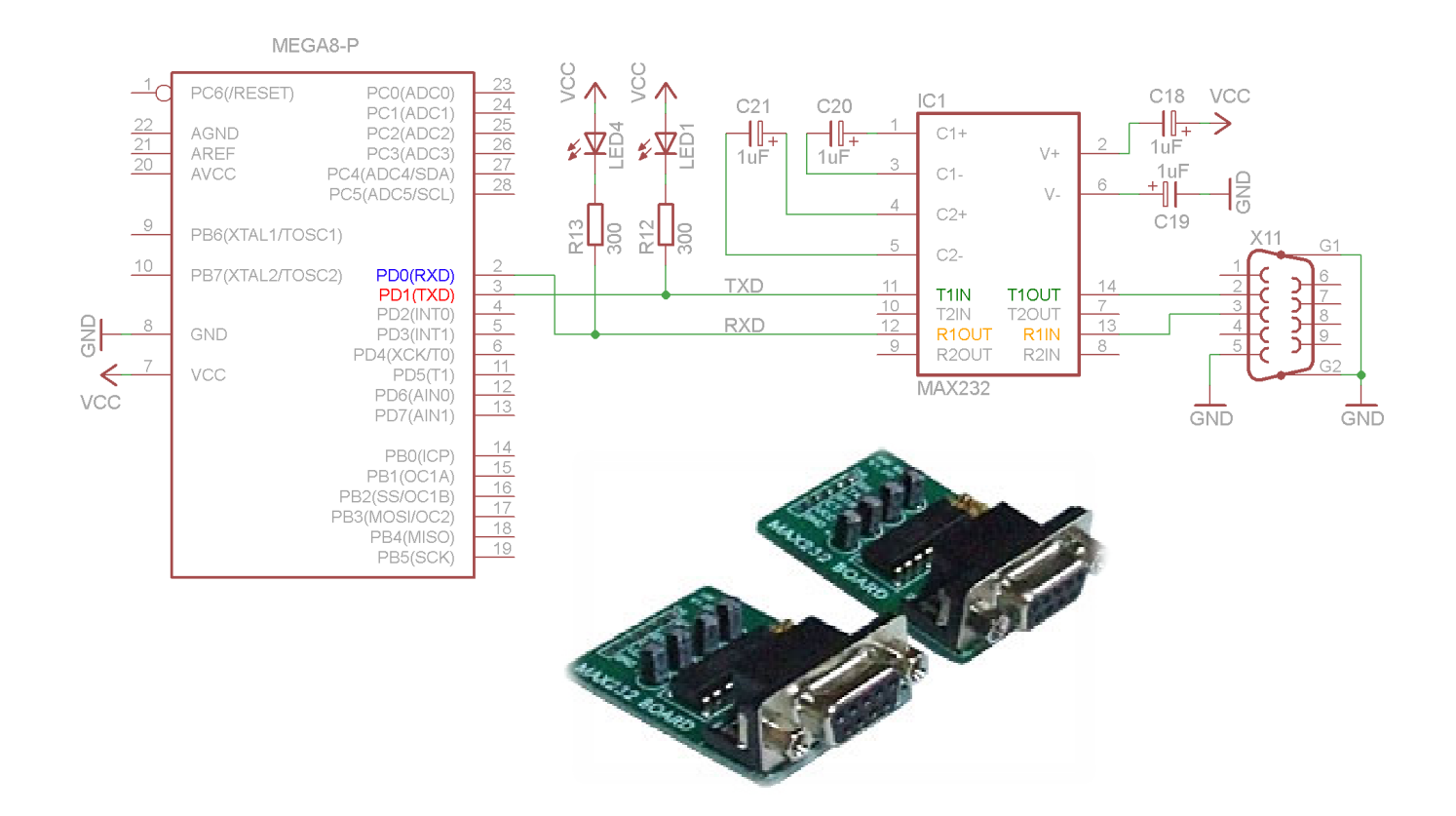

الشكل التالي يبين طريقة تحقيق دارة ملائمة TTL<>RS232 بين منفذ الحاسب التسلسلي (RS232) وبين نافذة

تسلسلية (UART) لمتحكم مصغر باستخدام وصلة مفاتيح ترانزستورية.

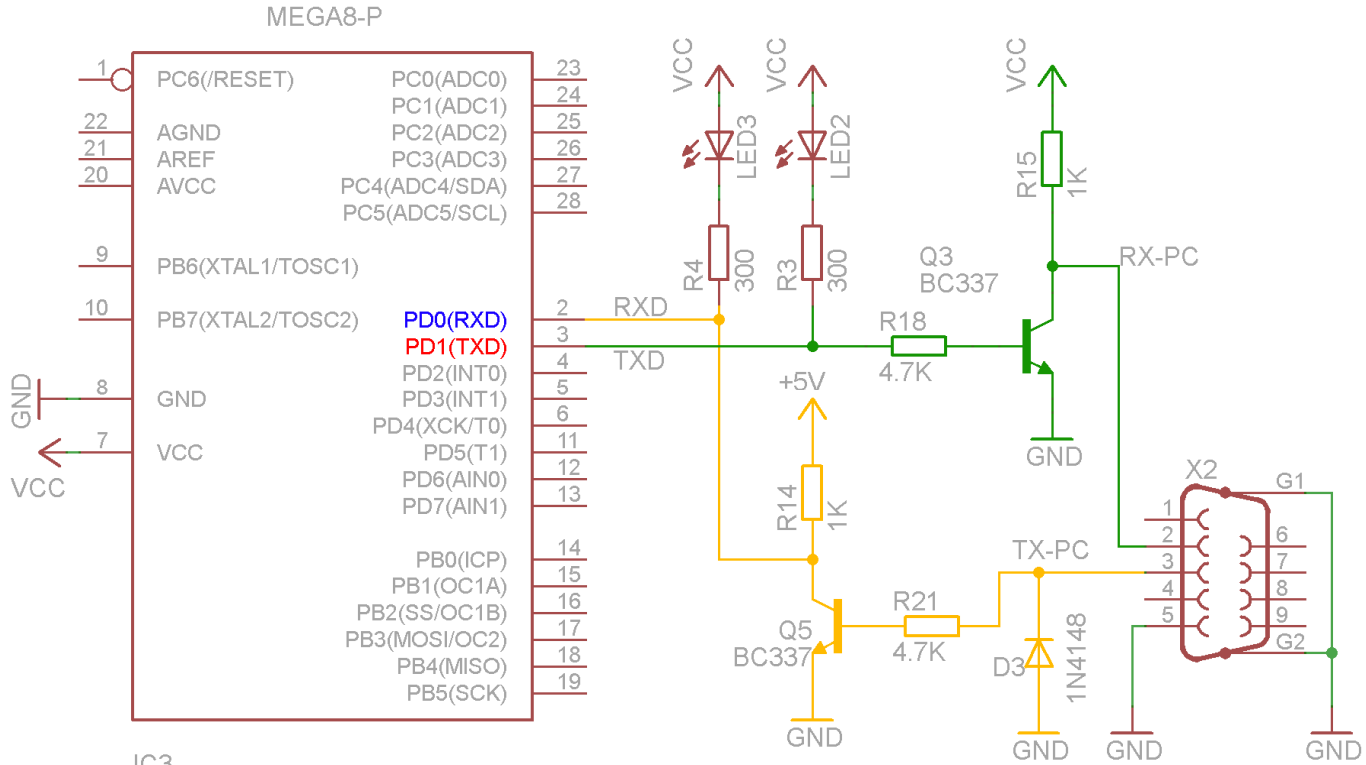

IC<sub>3</sub>

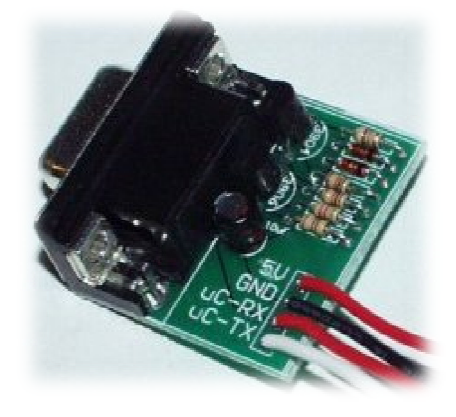

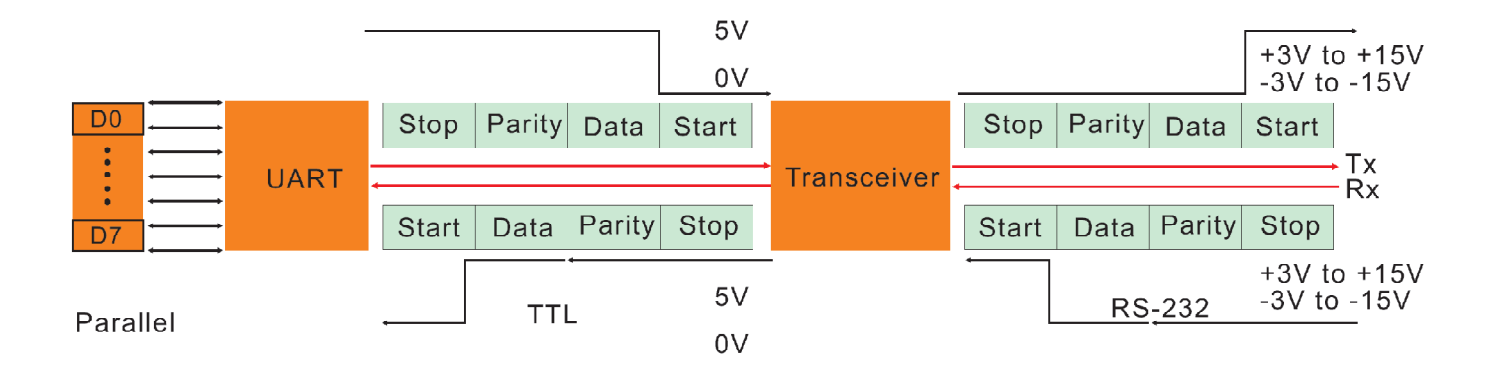

ana<br>Pilipina

#### Exp.27: UART Interface UART

#### الغاية من التحرية:

استثمار وبرمجة النافذة التسلسلية UART.

#### مخطط التوصيل:

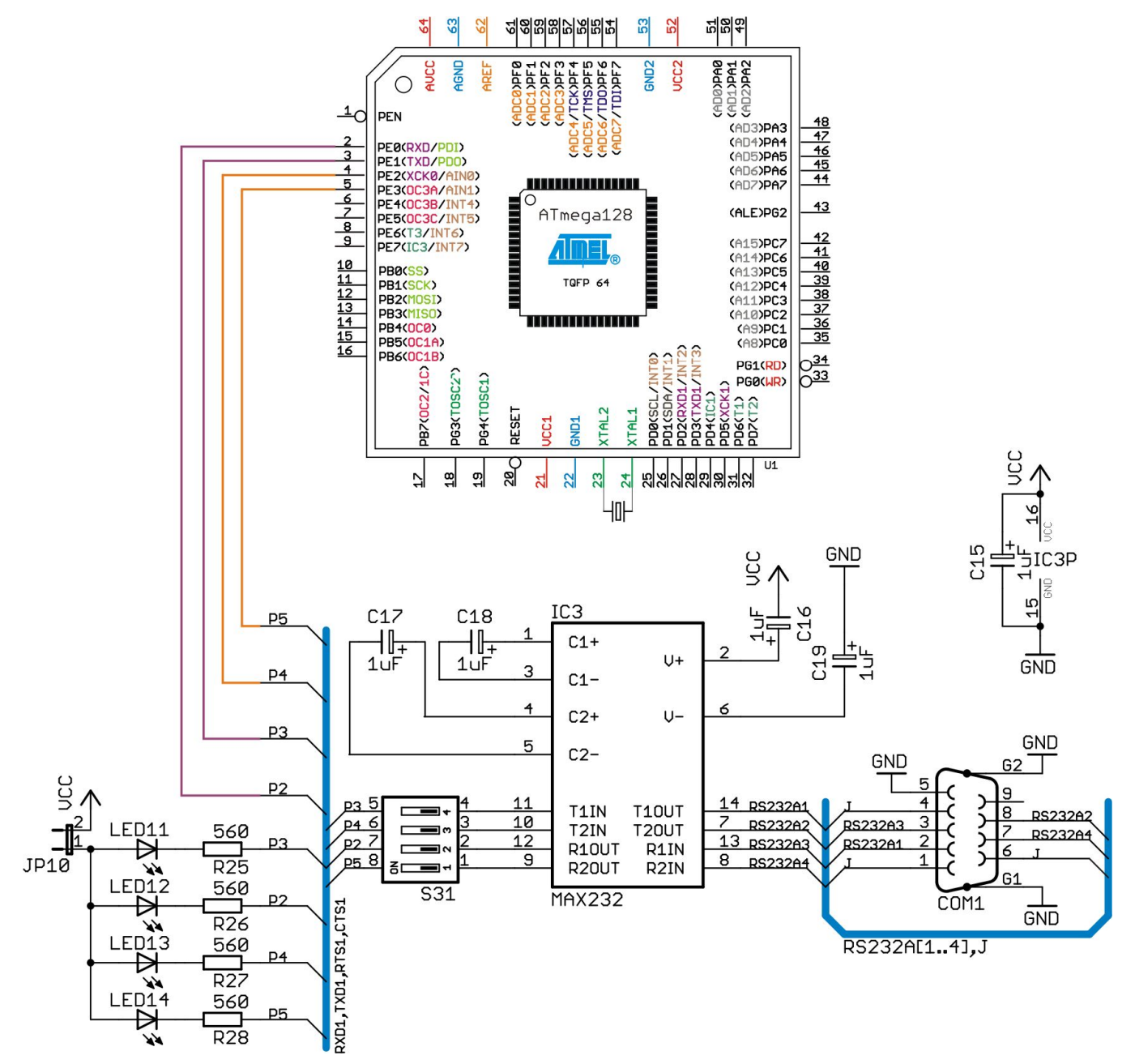

#### متطلبات التوصيل:

يجب إغلاق المفتاحين 2,4 في S31 من أجل وصل القطبين TxD, RxD.

#### شرح عمل الدارة:

تحوي الدارة أعلا*ه* على دارة ملائمة بين المتحكم المصغر ومنفذ الاتصال الت*س*لسلي RS232 للحاسب. سوف نقوم بكتابة برنامج للقراءة والكتابة إلى النافذة التسلسلية UART. الجلسة التاسعة التاسعة التحكمات المسنورة العدم العدم العدم العدم العدم العدم التحتين التحسكمات المسنورة التحسكمات المسنورة

Universal Asynchronous Receiver and Transmiter Int erface UART

تعتبر هذه النافذة من أكثر نوافذ الاتصال التسلسلي استخداماً في الأنظمة الرقمية ومبدأ عملها وكذلك بروتوكولها متوافق تماماً مع البروتوكول RS232 إلا أن المستويات المنطقية فيها وفق المنطق TTL ، لذلك تستخدم دارات التحويل والملائمة كوسيط بين المنفذ التسلسلي RS232 وبين الناهذة التسلسلية UART.

تتميز بسهولة وبساطة استخدامها بالإضافة إلى الكلفة المنخفضة للربط بين متحكمين (MCU-MCU)، أو MCU-PC

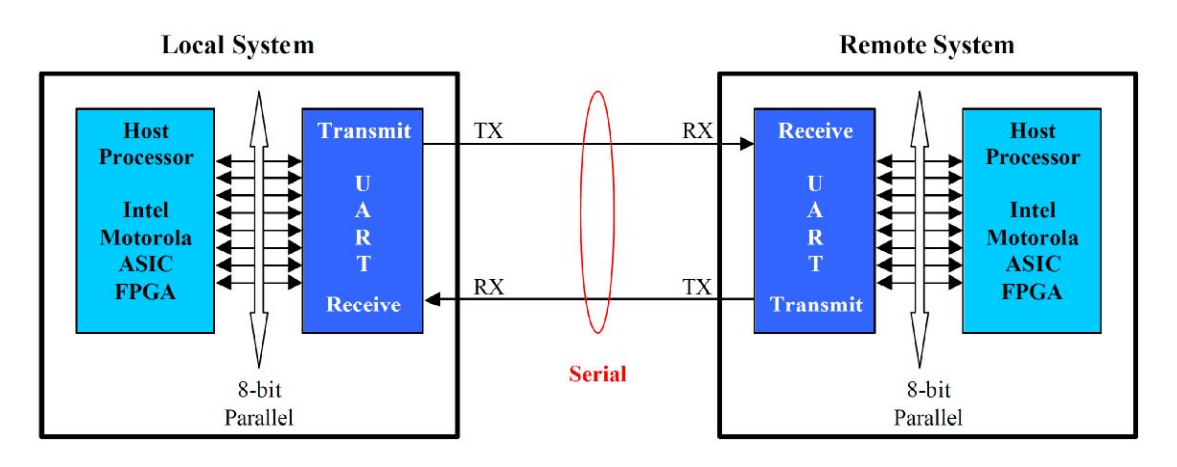

تملك الناهذة التسلسلية في متحكمات العائلة AVR على ميزات عديدة وهي تعمل في نمطين مستقلين:

- UART : نافذة تسلسلية عامة للارسال والاستقبال اللامتزامن عبر القطبان TXD, RXD.
- USART **Ü :** نافذة تسلسلية عامة للإرسال والاستقبال المتزامن عبر القطبان TXD, RXD بالإضافة إلى القطب XCK كقطب تزامن.

UART Frame Format

إن تشكيل إطار البيانات المرسلة أو المستقبلة للنافذة UART مشابه تماماً لبنية إطار البروتوكول RS232 باختلاف وحيد وهو المستوى المنطقي المعكوس.

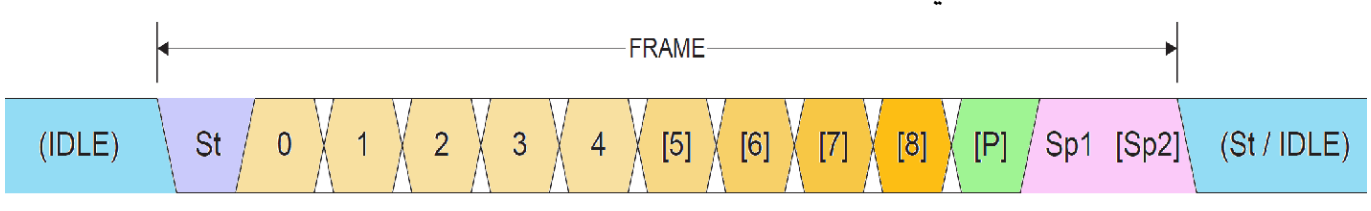

*St*: Start bit, always low.

*Data bits*: (0 to 8).

*P*: Parity bit (Can be odd or even)

*Sp*: Stop bit, always high.

*IDLE*: No transfers on the communication line (RxD or TxD), IDLE line is high.

**Practical Class 9 Programming Microcontrollers** 

حساب قيمة مسجل معدل النقل (Baud Rate Register):

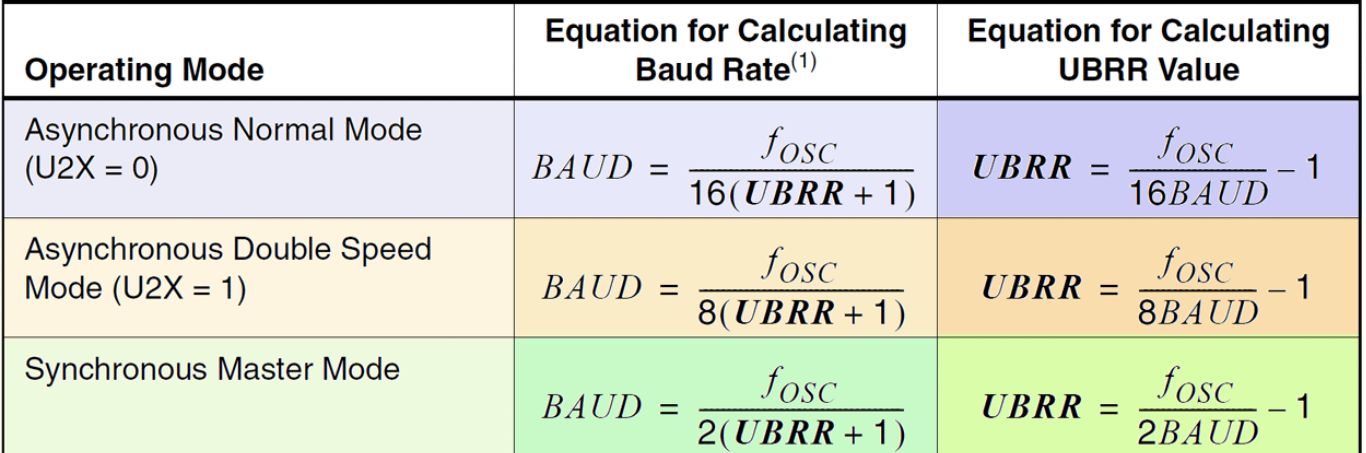

حيث أنّ: UBRR هي محتوى المسجل UBRRH and UBRR وتتراوح 4095 — 0.

مثال: أحسب فيمة المسجل UBRR من أجل تردد هزاز كريستالي 1Mhz ومعدل نقل 9600bps ونمط عمل عام غير متواقت.

> $\bm{U}\bm{B}\bm{R}\bm{R}_{\bm{H},\bm{L}} =$  $\boldsymbol{f}$  $\frac{1}{16 \times Baud} - 1 =$ 1000000  $\frac{16 \times 9600}{16 \times 9600} - 1 = 5.510416 \approx 6$

كما هو ملاحظ فإن القيمة غير دقيقة أي أن هناك خطأ في قيمة معدل النقل ولن تكون القيمة تماماً 9600، وبالتالي إذا كانت دارة المستقبل تعتمد تردد عمل مختلف وكان الخطأ مختلف فإنه ربما يحصل تشوه يخ البيانات بسبب عدم التزامن الدقيق في معدل النقل.

يوصى بمعدلات نقل فياسية وترددات هزازات كريستالية فياسية لتفادي الأخطاء الكبيرة في حساب معدلات النقل، بحيث أن الخطأ يجب أن لا يتجاوز %0.5 من أجل الحصول على وثوقية عمل عالية؛ لكن يمكن أن يعمل النظام بدون مشاكل حتى خطأ 5%.

يمتڪن حساب انخطأ من العلاقت التا**لية:**  
= 
$$
\frac{\betaaudRateCloseMatch - 1 \times 100\%
$$

$$
ERROR_{[%]} = \left(\frac{BaudRate_{CloseMatch}}{BaudRate_{Calculate}} - 1\right) \times 100\%
$$

مثال: من أجل نفس المثال السابق، نعوض في العلاقة السابقة:

$$
ERROR_{[%]} = \left(\frac{9600}{8928.571} - 1\right) \times 100\% = 7.52\%
$$

ملاحظة: من أجل تفادي مشكلة أخطاء معدل النقل قم باختيار تردد الهزاز الكريستالي بحيث يكون من مضاعفات معدل النقل.

التعليمات الجديدة:

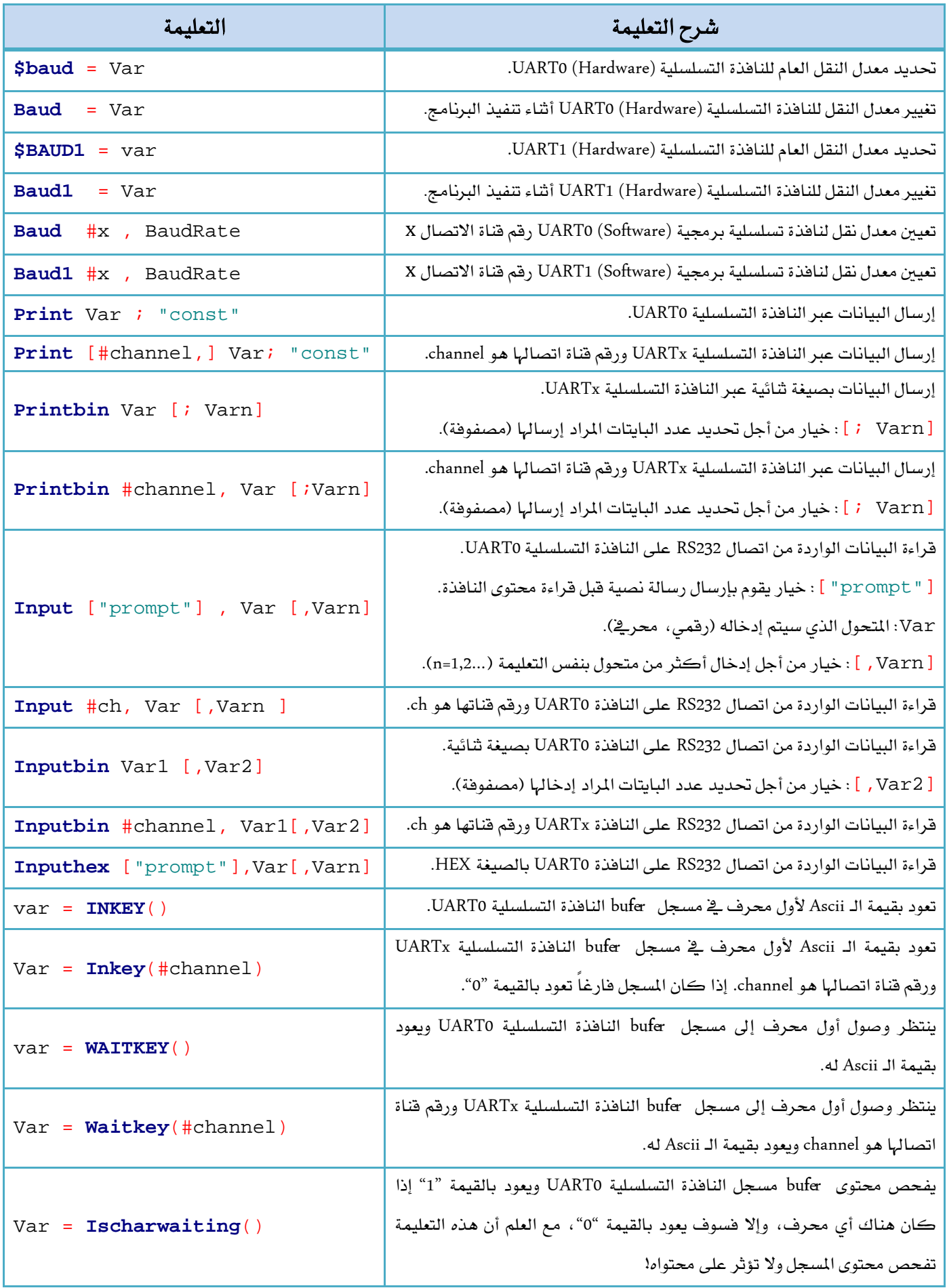

**Practical Class 9 Programming Microcontrollers** 

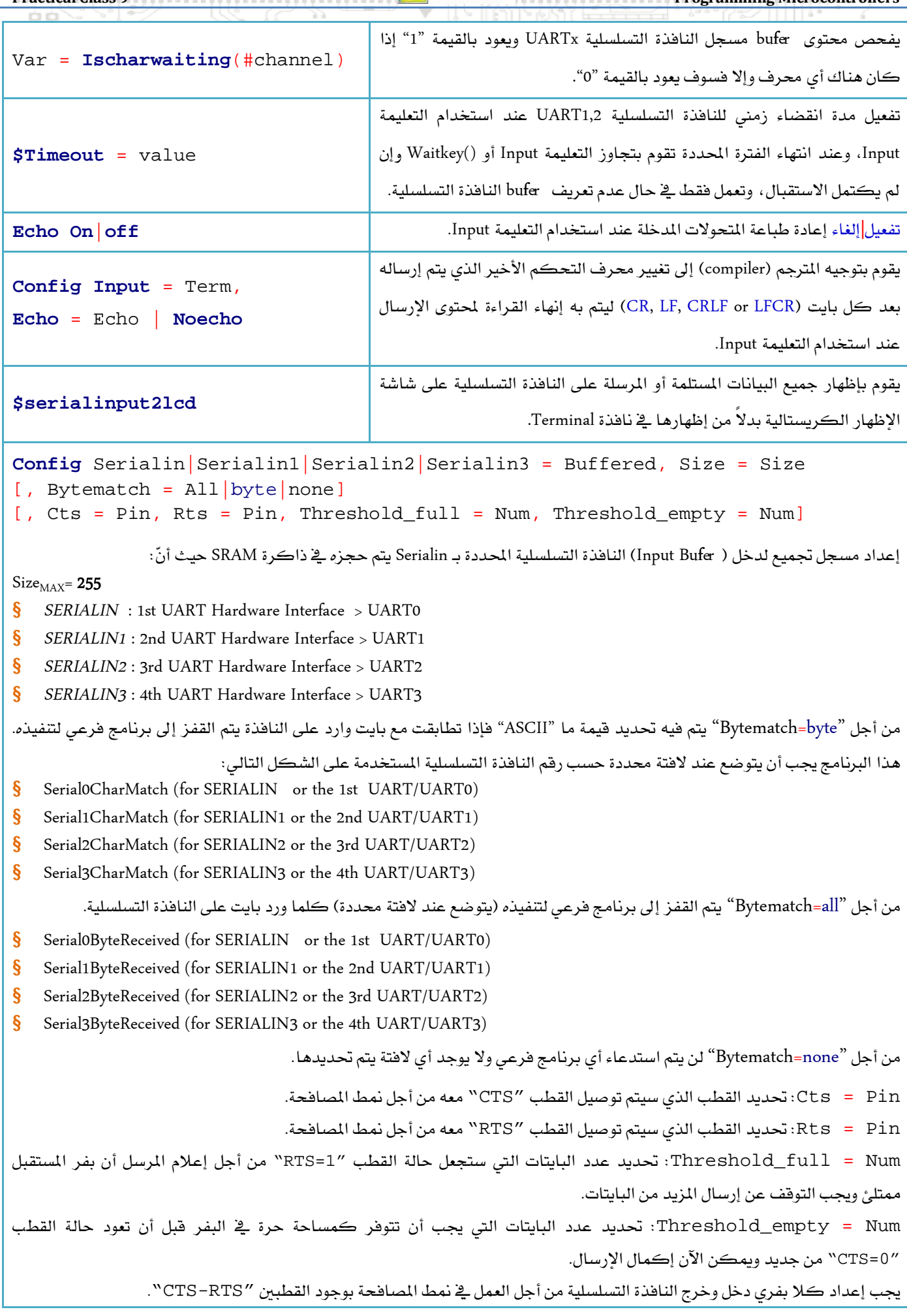

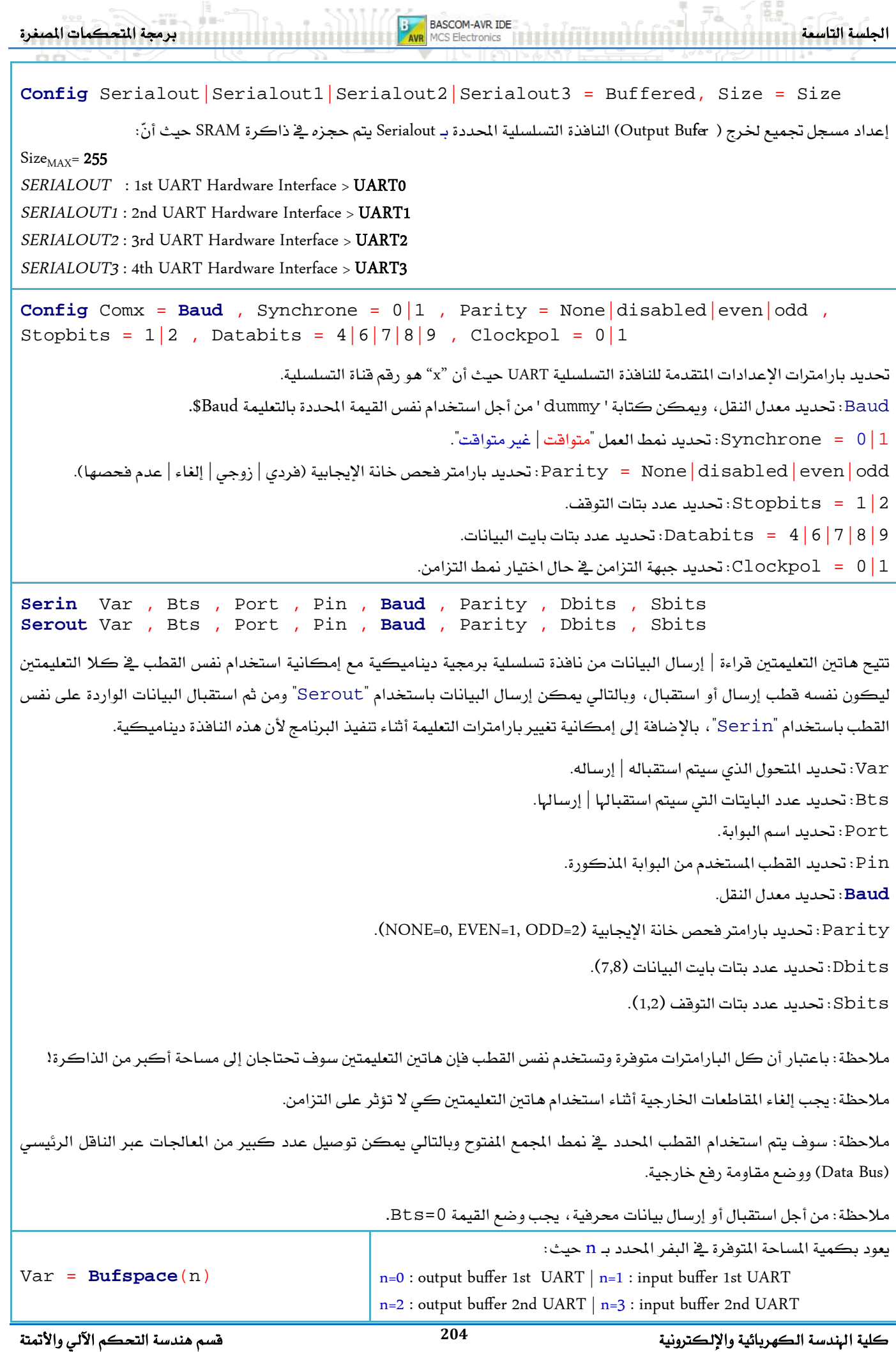

**Practical Class 9 Programming Microcontrollers** 

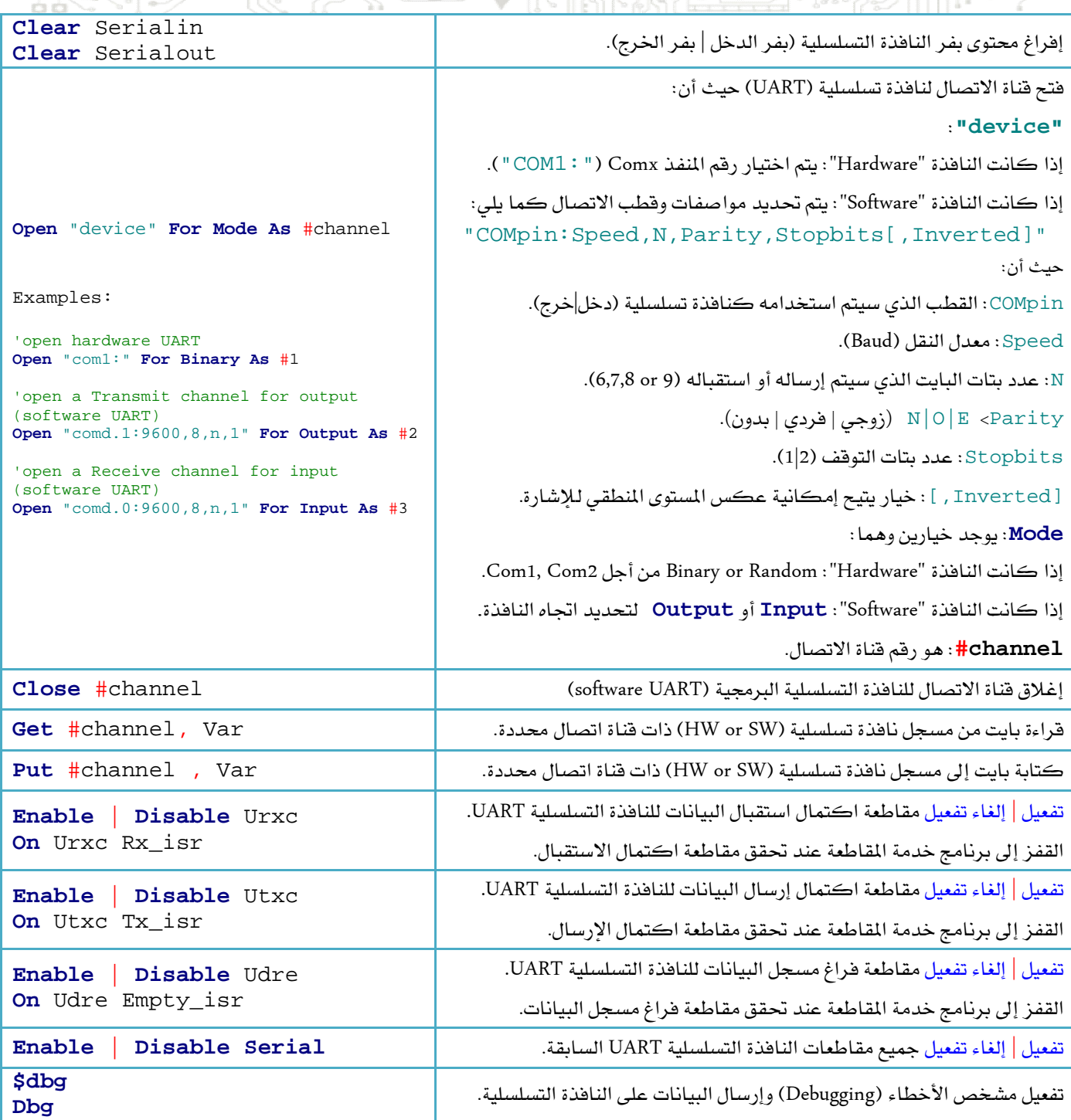

ملاحظة: من أجل إرسال (Print) أكثر من متحول على نفس السطر يمكن استخدام (;) للفصل بين المتحولات.

**.Print Chr** (var)**; Printbin**

ملاحظة: يمكن استخدام التعليمة Printbin من أجل إرسال عدة متحولات مخزنة <u>ب</u>خ مصفوفة؛ كما <u>ب</u>خ المثال التالي سوف يتم إرسال عشر بايتات موجودة في المتحول (مصفوفة) Arr.

$$
Printhin Arr(1) ; 10
$$

ملاحظة: يمكن استخدام التعليمة Inputbin من أجل إدخال عدة متحولات وإسنادها إلى مصفوفة؛ كما <u>ي</u>خ المثال التالي سوف يتم استلام عشر بايتات ووضعها في المصفوفة Arr.

#### **Inputbin** Arr(1) , 10

ملاحظة: إن التعليمة Inputbin سوف تنتظر حتى تستلم جميع البايتات المحددة <u>ب</u>خ متحولاتها! **Print** #channel OPEN & CLOSE **Input** #channel الاستقبال وإغلاقها عند الانتهاء.

 COM1 **Open** "device" OPEN & CLOSE

ملاحظة: في التعليمة Timeout = value\$ فإن القيمة value في التعليمة ليس لها واحدة زمنية، وإنما بالتجريب وجد أنها تعطي التأخيرات التالية:

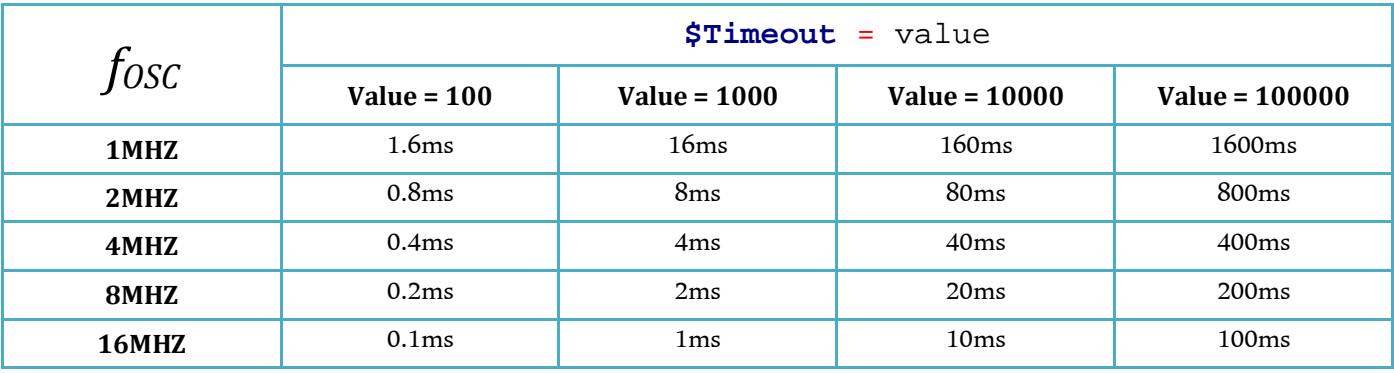

الجدول التالي يبين فيم ASCII للوحة المفاتيح.

 $2|3|4|5|6|7|8|9|A|8|C|D|$  $\mathbf{0}$  $1<sup>1</sup>$  $E \mid F$ SOH STX ETX EOT END ACK BEL BS HT LF  $\mathbf{a}$ 0 1 2 3 4 5 6 7 8 9 10 11 12 13 14 15<br>DLE DC1 DC2 DC3 DC4 NAK SYN ETB CAN EM SUB ESC FS GS RS US  $\mathbf{1}$ SPC<sup>1</sup>  $\left($  $\overline{ }$  $\overline{a}$  $\frac{37}{5}$  $\frac{38}{6}$  $\frac{35}{3}$  $\frac{36}{4}$  $\frac{39}{7}$  $40<sup>°</sup>$  $41$  $\overline{9}$  $\overline{ }$  $\overline{8}$  $\mathbf 3$  $\frac{51}{\text{C}}$  $\frac{52}{D}$  $\frac{53}{E}$  $\frac{54}{\mathsf{F}}$  $\frac{55}{6}$  $\frac{60}{\mathsf{L}}$  $\frac{58}{\text{J}}$  $\frac{59}{K}$  $\frac{61}{\text{M}}$  $\frac{a}{B}$  $\frac{1}{\mathbf{H}}$  $\mathbf{I}$  $\overline{\mathbf{4}}$  $\frac{69}{U}$  $\frac{70}{V}$  $\frac{67}{\mathbf{S}}$  $\frac{73}{9}$  $\frac{74}{2}$  $\overline{0}$  $\overline{\mathbf{I}}$ w  $\overline{\mathbf{x}}$  $\overline{\mathbf{5}}$  $\overline{87}$ 83 85 88  $\frac{89}{1}$ 90  $\frac{91}{k}$  $\overline{f}$  $\overline{h}$  $\overline{1}$  $\mathbf{a}$  $\bf 6$  $\frac{99}{s}$  $\frac{100}{t}$  $101$  $102$ 103 104 105  $106$ 107  $\mathbf u$  $\mathbf{v}$ DEL  $\mathbf{w}$  $\mathbf{x}$ ÿ  $\overline{z}$  $\overline{7}$  $\begin{array}{c|c}\n\textbf{L} \\
\hline\n122 & 123 \\
\hline\n\end{array}$  $113$  114 115  $116$  117 119  $\frac{120}{2}$ 121 ÷ 8  $\begin{array}{c|ccccccccc}\n128 & 129 & 130 & 131 & 132 & 133 & 134 & 135 & 136 \\
\hline\n\end{array}$ 138 139 140 141 142 143  $\frac{137}{101}$  $\mathbf{q}$ 144 145 146 147  $\begin{array}{|c|c|c|}\n\hline\n148 & 149 \\
\hline\n\text{H} & \text{Y}\n\end{array}$  $\frac{150}{150}$  $\frac{151}{2}$   $\frac{152}{4}$ 153 154 155 156 157 158 159 g  $\boldsymbol{\mathsf{A}}$  $\begin{array}{|c|c|c|c|c|c|}\n\hline\n & 170 & 171 & 172 \\
\hline\n\epsilon & \mathbf{30} & \mathbf{14} & \hline\n\end{array}$  $\frac{166}{9}$  167 168 169  $\, {\bf B}$ 176 177 178 179 180 181 182 183 184 185 186 187 188 189 | 190 | 191  $\mathfrak{S}$ ತ  $\mathbf{c}$ 207 192 193 194 195 196 197 198 199 200  $201$ 202  $203$ 204 205 206 ش ض ط ę. ı, سن ص  $\mathbf{D}$  $215$  216 208 209 210 211 212 213 214 217 218 219 220 221 222 ö ی b.  $E$  $\frac{224}{2}$   $\frac{225}{226}$   $\frac{227}{228}$   $\frac{229}{230}$   $\frac{231}{232}$   $\frac{232}{238}$   $\frac{234}{234}$   $\frac{235}{236}$   $\frac{237}{237}$   $\frac{238}{238}$   $\frac{239}{237}$ F 248 249 250 251 252

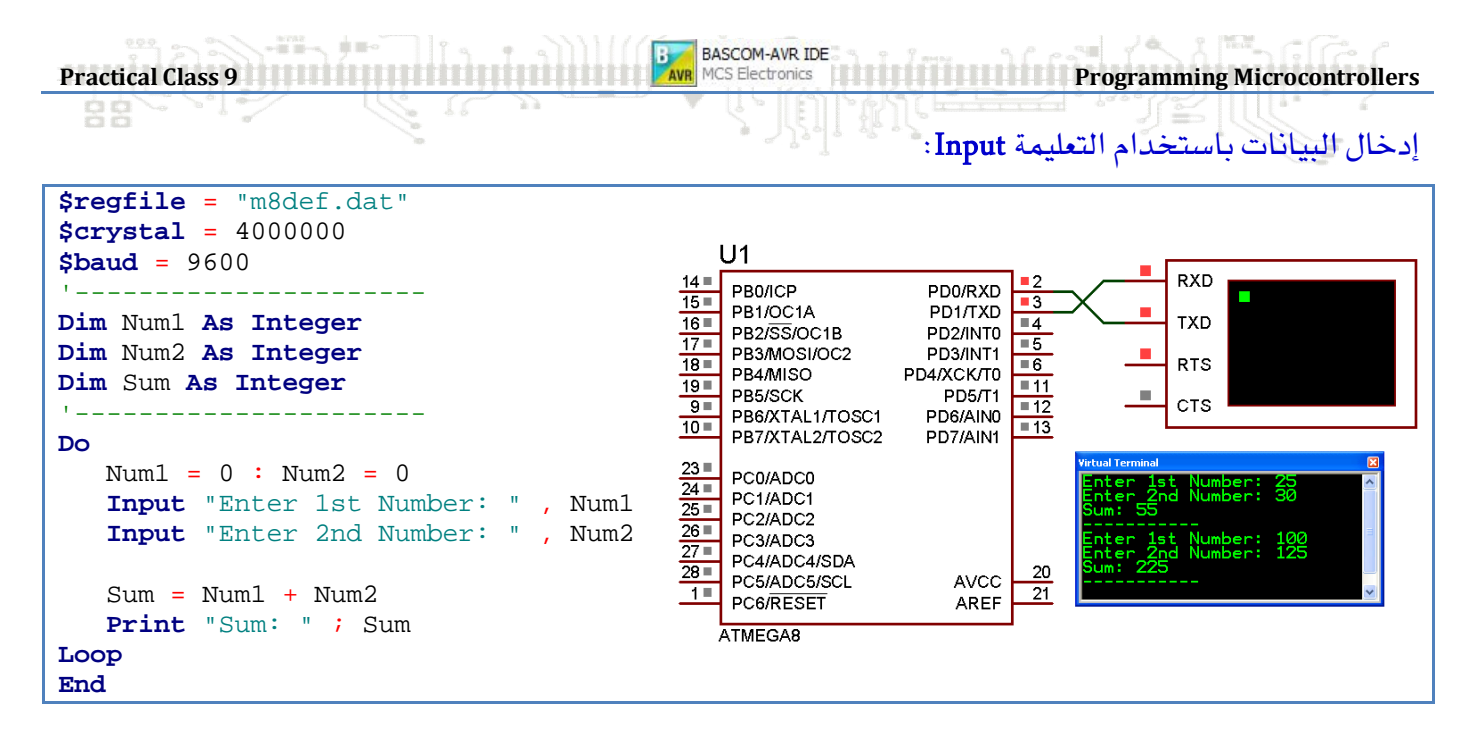

#### **InputHex**

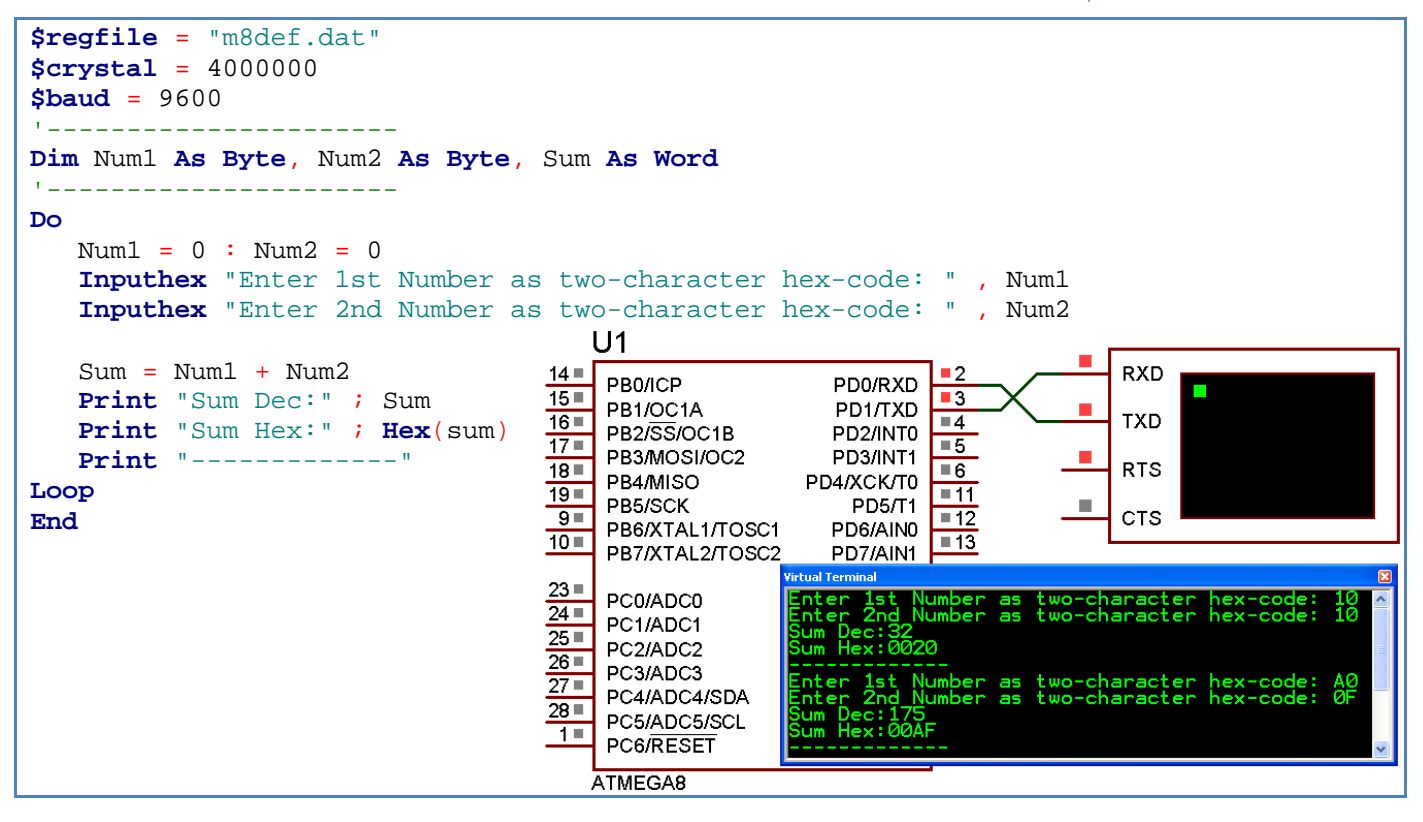

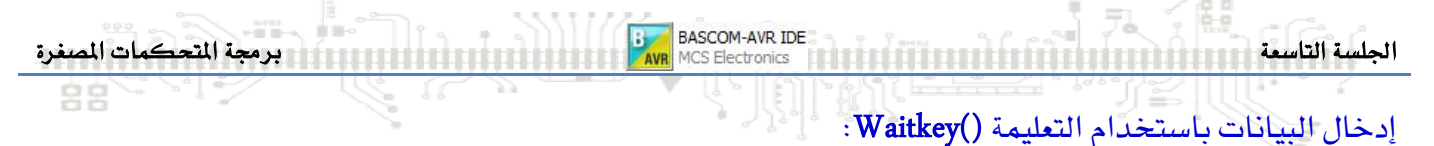

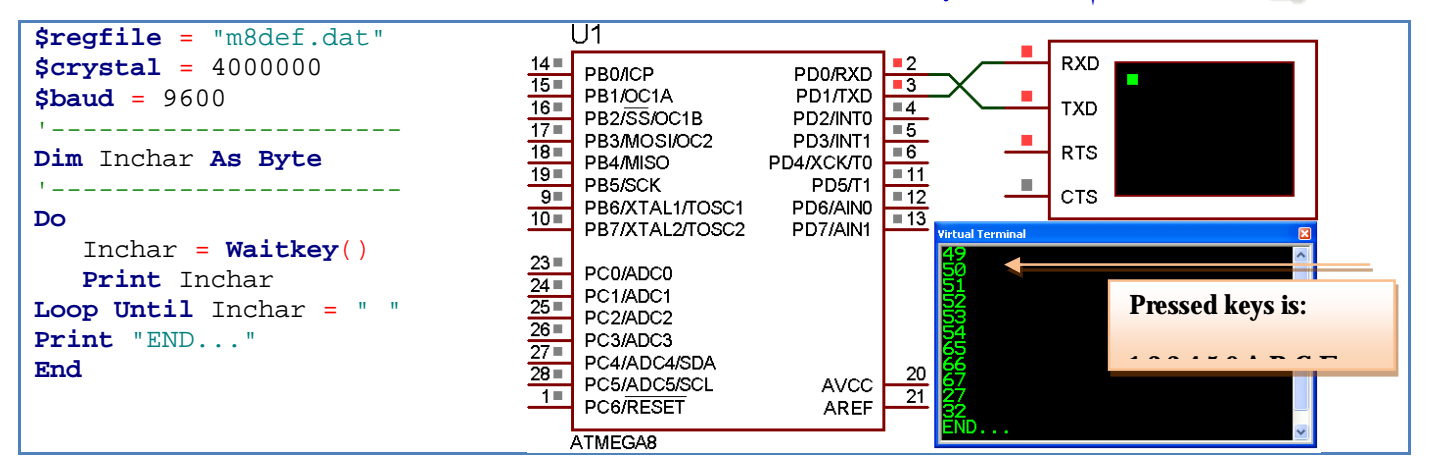

#### **Input, Inputhex**

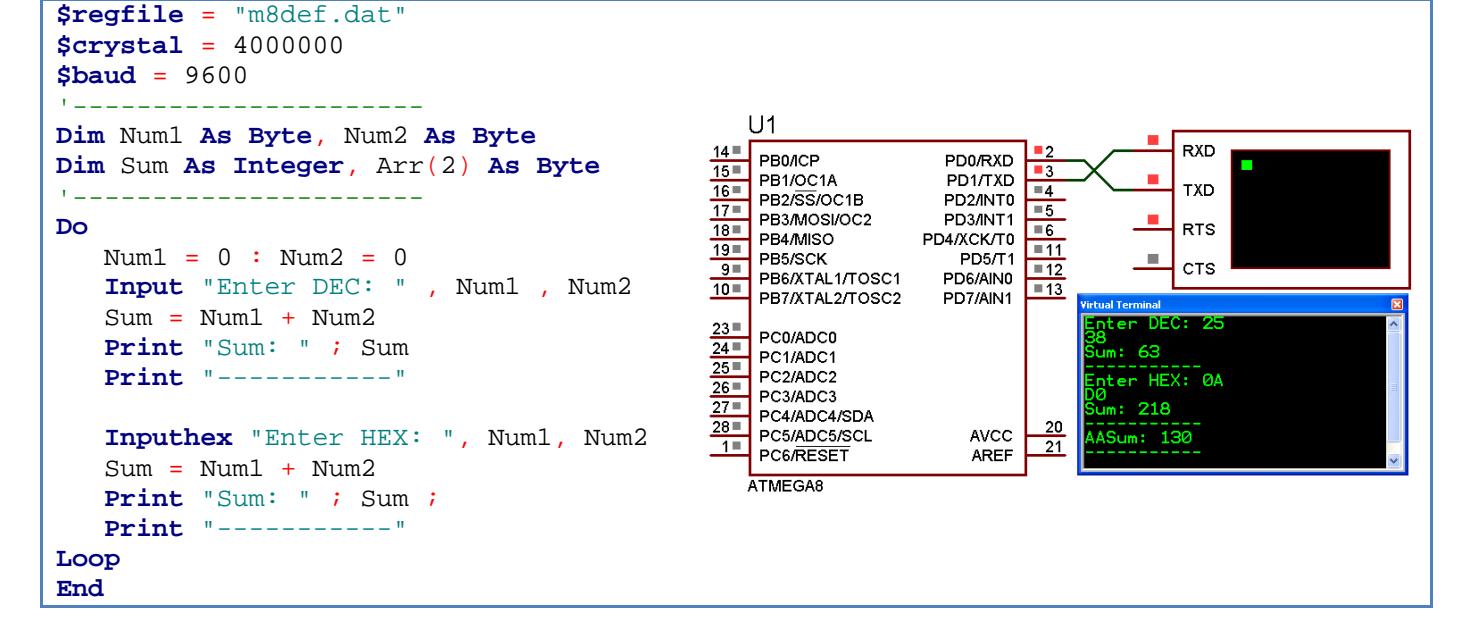

#### تفعيل بفر دخل وبفر خرج للنافذة الت*س*لسلية UART0:

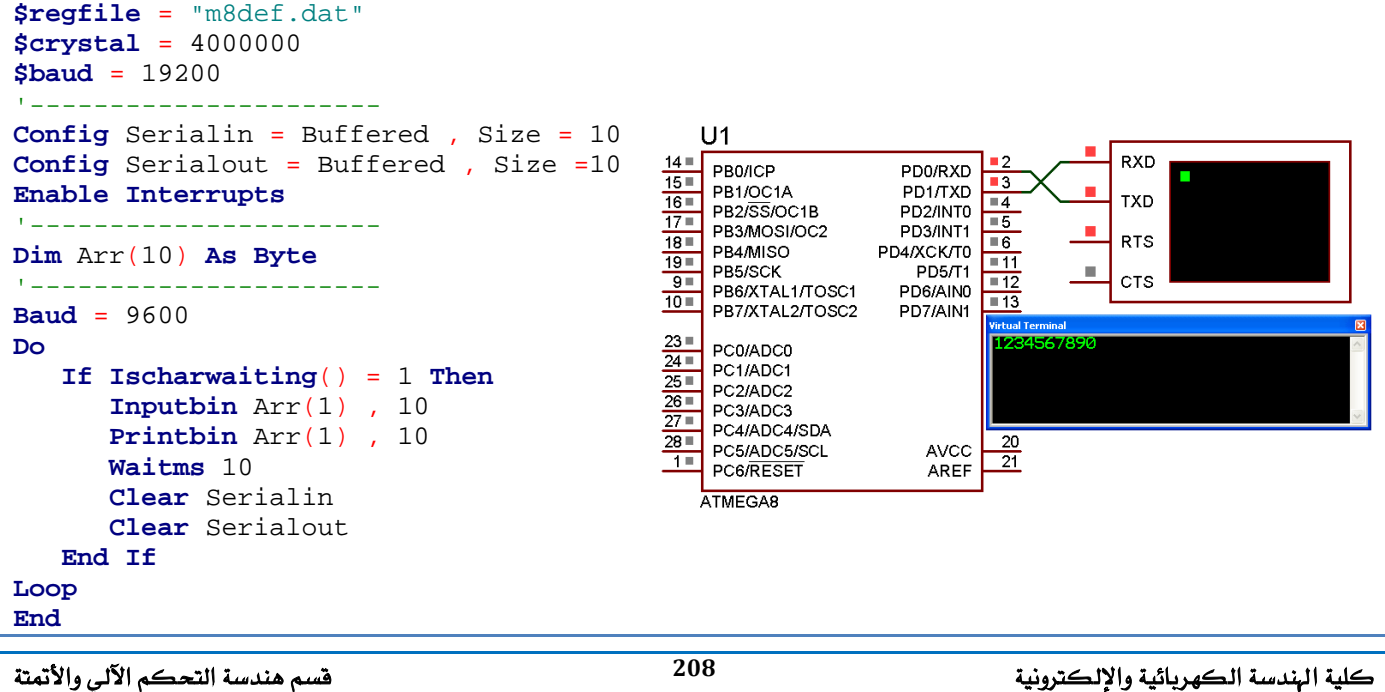

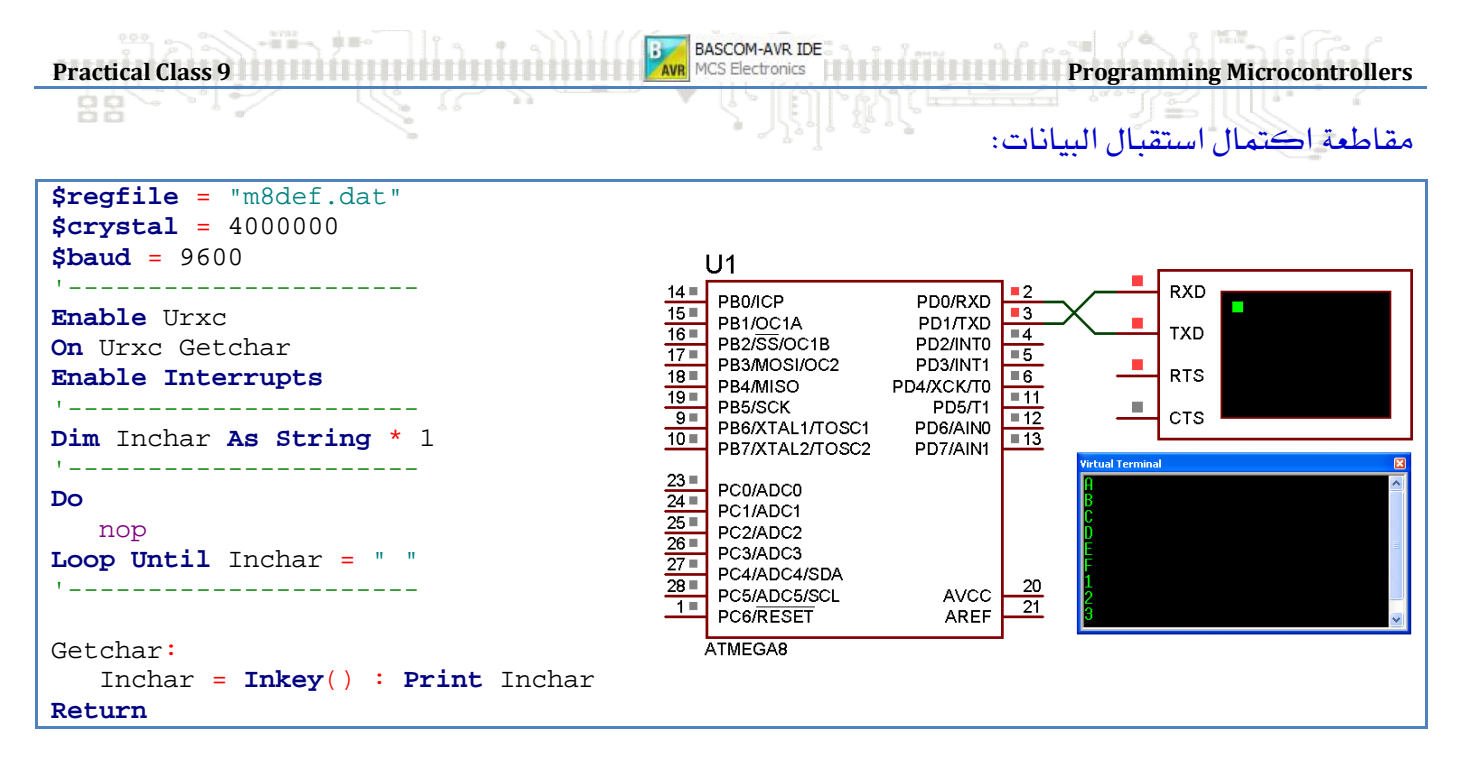

#### **Urxc, Utxc, Udre**

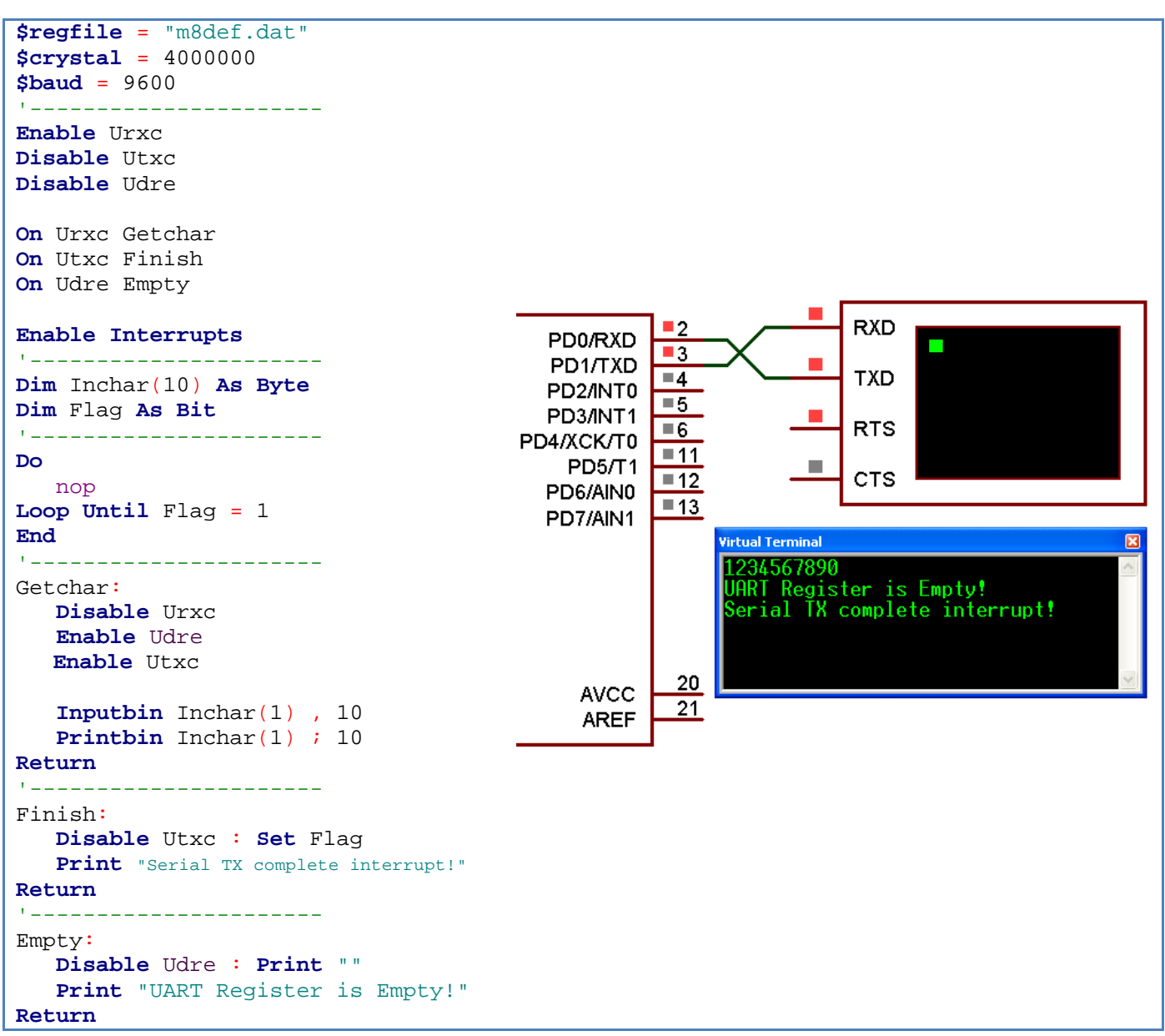

الجلسة التاسعة التاسعة التحكمات المستورة التي توسع التي توسع التي توسع التي توسع التحكمات المسنرة التحكمات المسنرة

بر مجة النافذة الت*سلسلي*ة UART0, UART1 وتحرير الأعدادات المتقدمة للنافذة:

```
$regfile = "m128def.dat"
$crystal = 4000000 
$baud = 9600 
$baud1 = 9600 
 '-------------------------
Config Com1=Dummy, Synchrone =0, Parity = None, Stopbits =1, Databits =8, Clockpol=0 
Config Com2=Dummy, Synchrone =0, Parity = None, Stopbits =1, Databits =8, Clockpol=0 
Open "com1:" For Binary As #1 
Open "com2:" For Binary As #2 
Config Serialin = Buffered , Size = 20 , Bytematch = 27 
Config Serialin1 = Buffered , Size = 20 , Bytematch = All 
Config Serialout = Buffered , Size = 20 
Config Serialout1 = Buffered , Size = 20 
Enable Interrupts
'-------------------------
Dim Msg As String * 10 
'------------------------
Do
      If Ischarwaiting() = 1 Then
           Input Msg : Print Msg 
      End If 
      If Ischarwaiting(#2) = 1 Then
           Input #2 , Msg : Print #2 , Msg 
      End If
Loop
End
 '------------------------
Serial0charmatch:
      Print "Esc Char!"
Return
 '------------------------
Serial1bytereceived:
      Print #2 , " "
      Print #2 , "We got a Char!"
Return
              '------------------------
Close #1 
Close #2\frac{1}{\sqrt{11}} XTAL1
                                                                                AD[0.7]
                                                                                           Virtual Terminal - UARTO
                                                         ELCOM
                                                        \begin{array}{c|c}\n\hline\n\text{20} = & \text{RESET} \\
\hline\n\text{1} = & \text{PENE} \\
\hline\n\text{PEN}\n\end{array}\begin{array}{|c|c|}\n\hline\n\text{133} \\
\hline\n\text{134} \\
\hline\n\text{148}\n\end{array}PGO\overline{MIR}JELCOME
                                                                                P61BDPUTINU<br>PG2/ALE
                                                                                             UART1
                                                             PDO/SCLANTO
                                                         \frac{25}{25}РG3/TOSC2 <sup>118</sup><br>РG4/TOSC1 <sup>119</sup>
                                              RXDPD2/RXD1/INT2
                                                                                             Esc Char!
                                                         <u>ு</u>
                                                             PD3/TXD1/INT3
                                              TXD\frac{110}{114}PBOSSPD44C1
                                                         ≅
                                                                               PB1/SCK<br>PB2/MOSI<br>PB3/MISO
                                                  l e i
                                                             PD5/XCK1
                                              RTS
                                                                                      \begin{array}{r} 1.12 \\ \hline 1.13 \\ \hline 1.14 \\ \hline 1.15 \\ \hline 1.6 \end{array}PD6/T1
                                                         \frac{31}{32}AbCdEfGhIj
                                                   \mathbf{u}CTS
                                                                           PB3MISU<br>PB4/000<br>PB6/0C18<br>PB7/0C2/0C1C
                                                              PFO/ADCO
                              Virtual Terminal - UART1
                                                          \overline{\mathbf{x}}PE1/ADC1<br>PE2/ADC2<br>PE3/ADC3
                                                                                      \frac{146}{147}UARTO
                                                                                               ٠
                                                                                                  RXD
                                                             PF4/ADC4/TCK<br>PF5/ADC5/TMS
                                                                           PE0/PDWRXD0
                                le got a Char!
                                                                           PE1/PDOTXDC
                                                                                               ×
                                                                                                  TXD
                                                                          PEMPORTADO<br>PE2/XCK0/AINO<br>PE3/OC3A/AIN1<br>PE6/OC3C/INT6
                                                             PERMADESTRO
                                                             PF7/ADC7/TD
                                                                                               J.
                              We got a Char!
                                                                                                  RTS
                                                             AVCC<br>AREF
                                                                             \blacksquareCTS
                                le got a Char!
                                                              AGND
                                                                            PE7/IC3/INTZ
                                                                                                 STEXTTMEGA128
                               ∦e got a Char!
                               le got a Char!
                               WALID
```
**BASCOM-AVR IDE** 

**Practical Class 9 Programming Microcontrollers** 

```
유유
```
**ATAR** 

النافذة التسلسلية البرمجية:

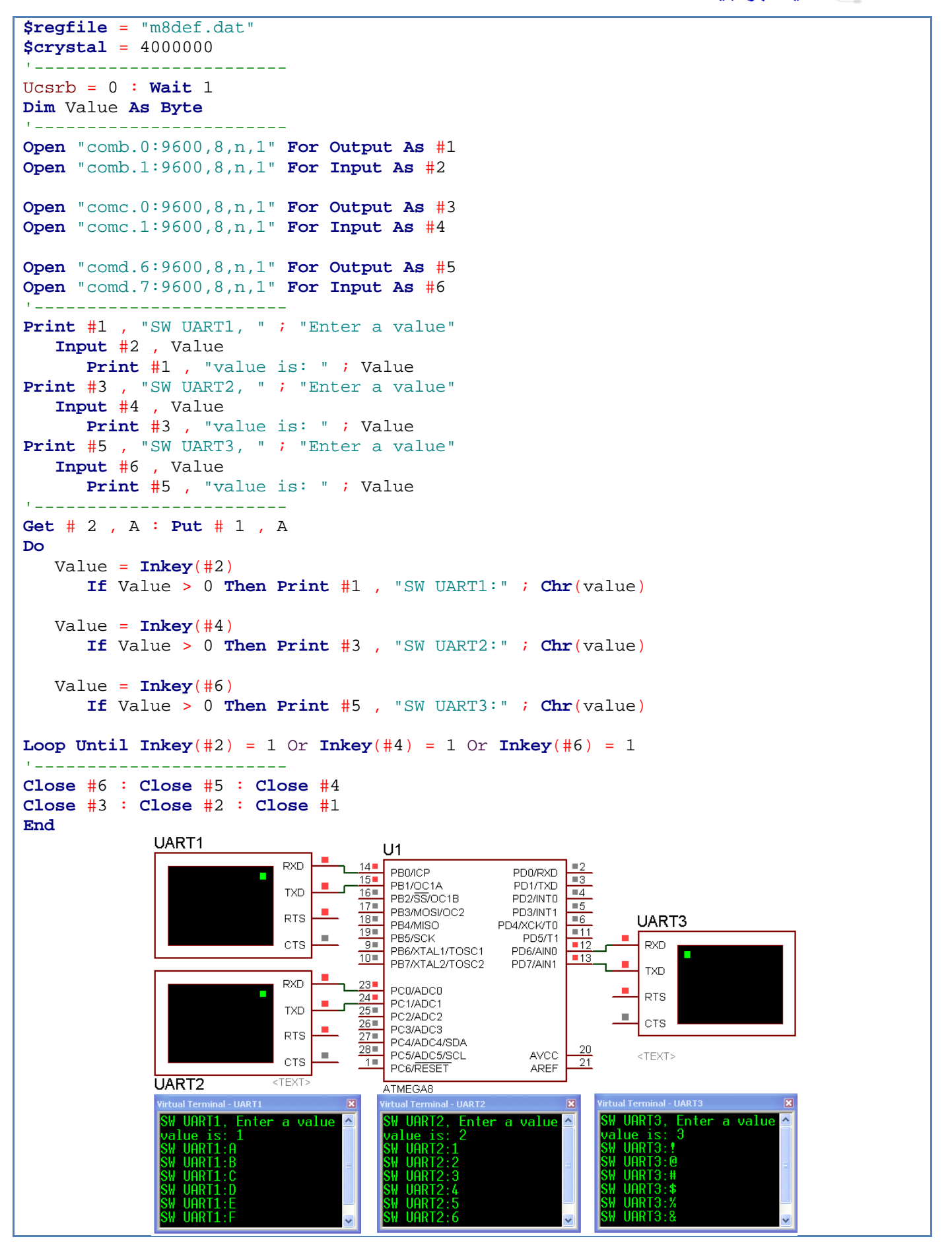